# ファジング実践資料(テストデータ編)

# 「ファジング活用の手引き」別冊 効果的なファジングツールの選定につながるテストデータの理解

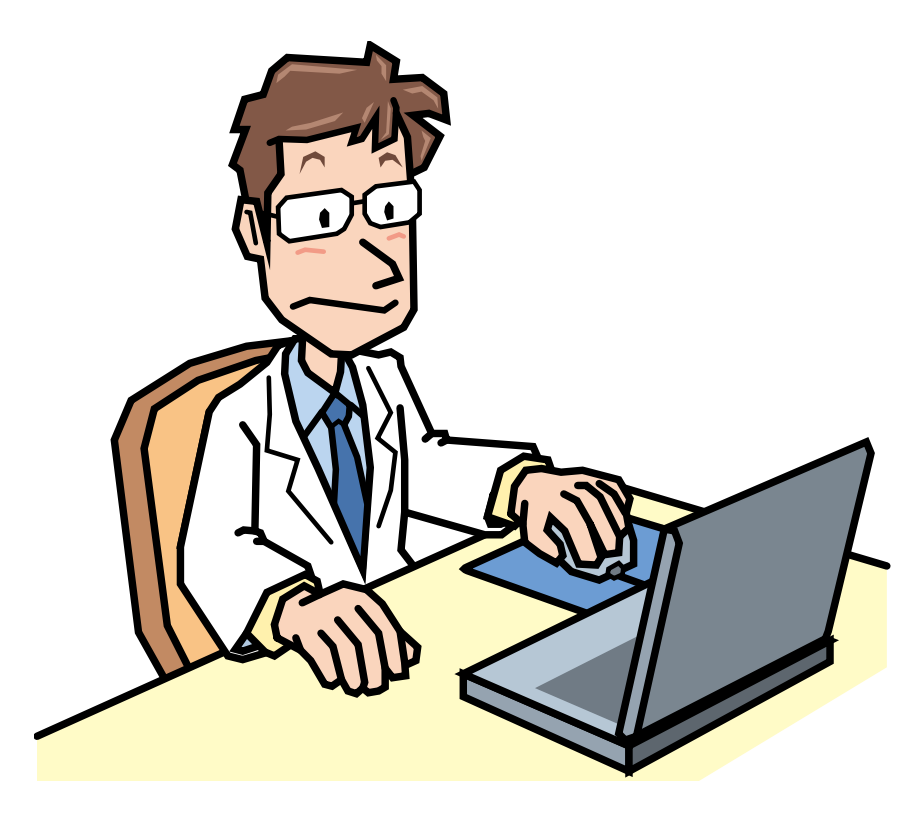

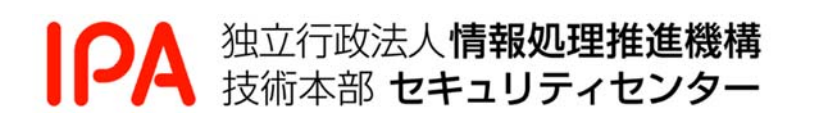

2016 年 3 月

本書は、以下の URL からダウンロードできます。

「ファジング活用の手引き」 別冊「ファジング実践資料(テストデータ編)」 https://www.ipa.go.jp/security/vuln/fuzzing.html

# 目次

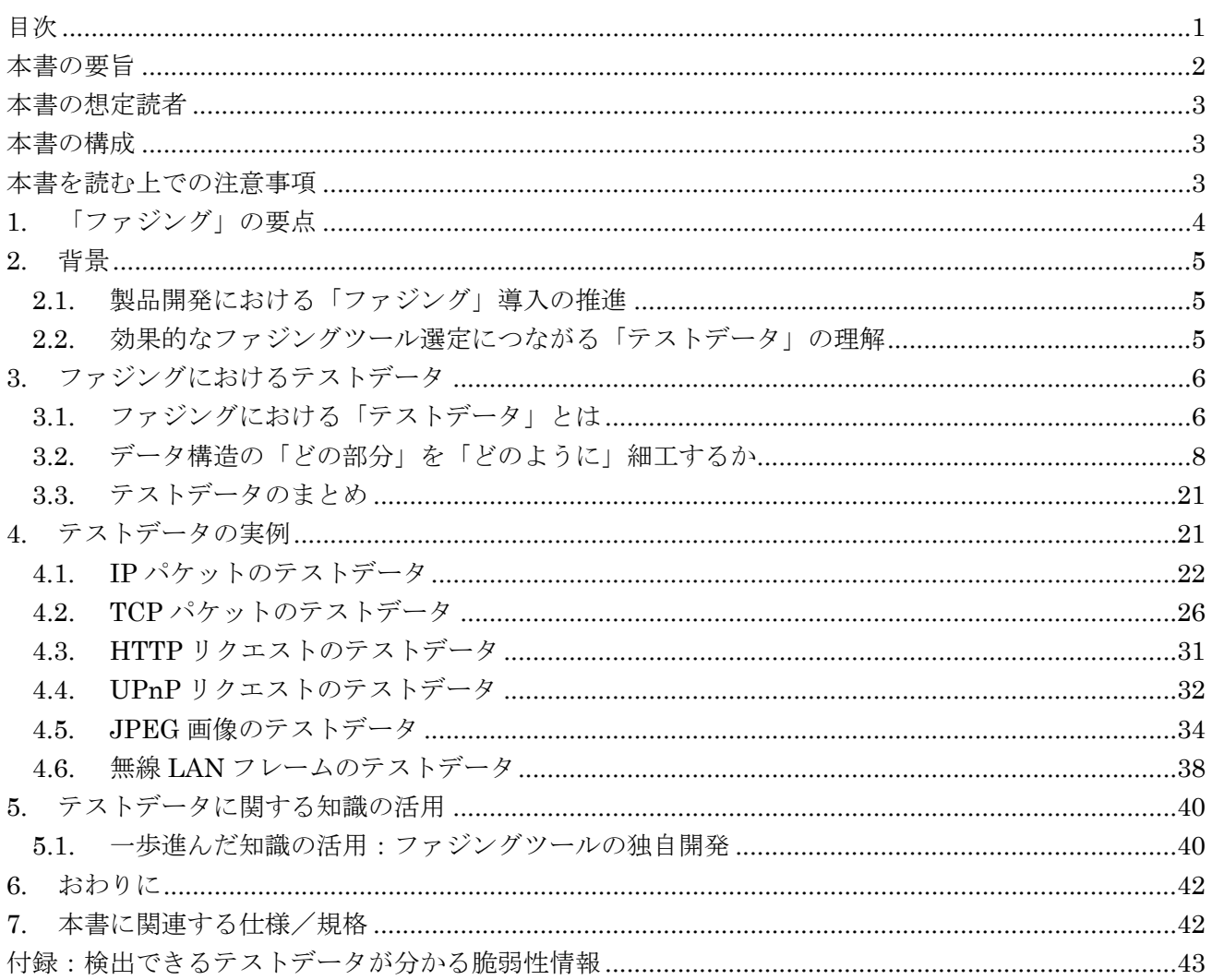

### ファジング実践資料(テストデータ編)

~ 効果的なファジングツールの選定につながるテストデータの理解 ~

2013 年 11 月 7 日

IPA(独立行政法人 情報処理推進機構)

セキュリティセンター

#### 本書の要旨

本書は、セキュリティテスト「ファジング」(1 章参照)で問題を検出するための「テストデータ」に焦点を当てた実 践資料である。

効果的にファジングを実践するためには、ファジングツールの特徴をふまえて、複数のファジングツールを活 用することが有効である。これを実践するためには、ファジングにおける「テストデータ」の理解が欠かせない。

本書では、IPA が 24 種類のファジングツールを使用した経験をもとに、ファジングにおけるテストデータの考え 方「データ構造の『どの部分』を『どのように』細工するか」を解説している。また、可能な範囲でテストデータの実 例も掲載して、テストデータの理解を深めることができるように工夫した。

本書でファジングにおけるテストデータを知っていただき、特徴の違うファジングツールを選定して、効果的な ファジングを実践していただきたい。さらに、本書で紹介してテストデータの考え方が、ファジングツールの独自 開発の一助となれば幸いである。

#### 本書の想定読者

- 製品開発企業においてファジングを活用している技術者
- 製品開発企業におけるテスト関係者(テスト計画の立案者や実際のテスト担当者など)

#### 本書の構成

本書は、7 つの章と 1 つの付録で構成されている。

まず 1 章と 2 章で本書を読む上での前提知識(「ファジング」の要点や本書をまとめる経緯)を説明する。

続く 3 章では、「ファジング」におけるテストデータの考え方を説明する。4 章では、3 章で説明したテストデータ の考え方を具体的にイメージできるように、テストデータの実例を紹介する。そして 5 章では、本書で解説したテ ストデータに関する知識をどう活用すればよいか、IPA の考えを述べる。最後に、6 章にて本書を締める。

7 章には、本書に関連する仕様と規格を掲載している。そして付録には、「その脆弱性を検出できるテストデー タが分かる」脆弱性情報を掲載している。

#### 本書を読む上での注意事項

IPA が使用したファジングツールの特徴を抽象化して、テストデータの実例を交えながら本書をまとめた。した がって、次の 2 つの制約がある。

- 本書ではテストデータに関する事項を網羅していない。
- 本書のテストデータを使うことで必ず脆弱性を検出できるわけではない。

#### **1.** 「ファジング」の要点

まず、本書を読むために「ファジング」の要点を説明しよう。

「ファジング(英名:fuzzing)」とは、多数の問題を起こしそうなデータ(例:極端に長い文字列)を対象製品 に送り込み、対象製品の動作状態(例:製品が異常終了する)から脆弱性などを発見するテスト手法である。 本書では、この「問題を起こしそうなデータ」を「テストデータ1 」と呼ぶ。

図 1 にファジングの 2 つの特徴を示した。これらのうち、特に「ファジングツールによってテストデータが 異なること」を覚えておいてほしい。

ファジングそのものに興味を持たれた方は、「ファジング活用の手引き」などのファジング関連資料2 を参 照してほしい。

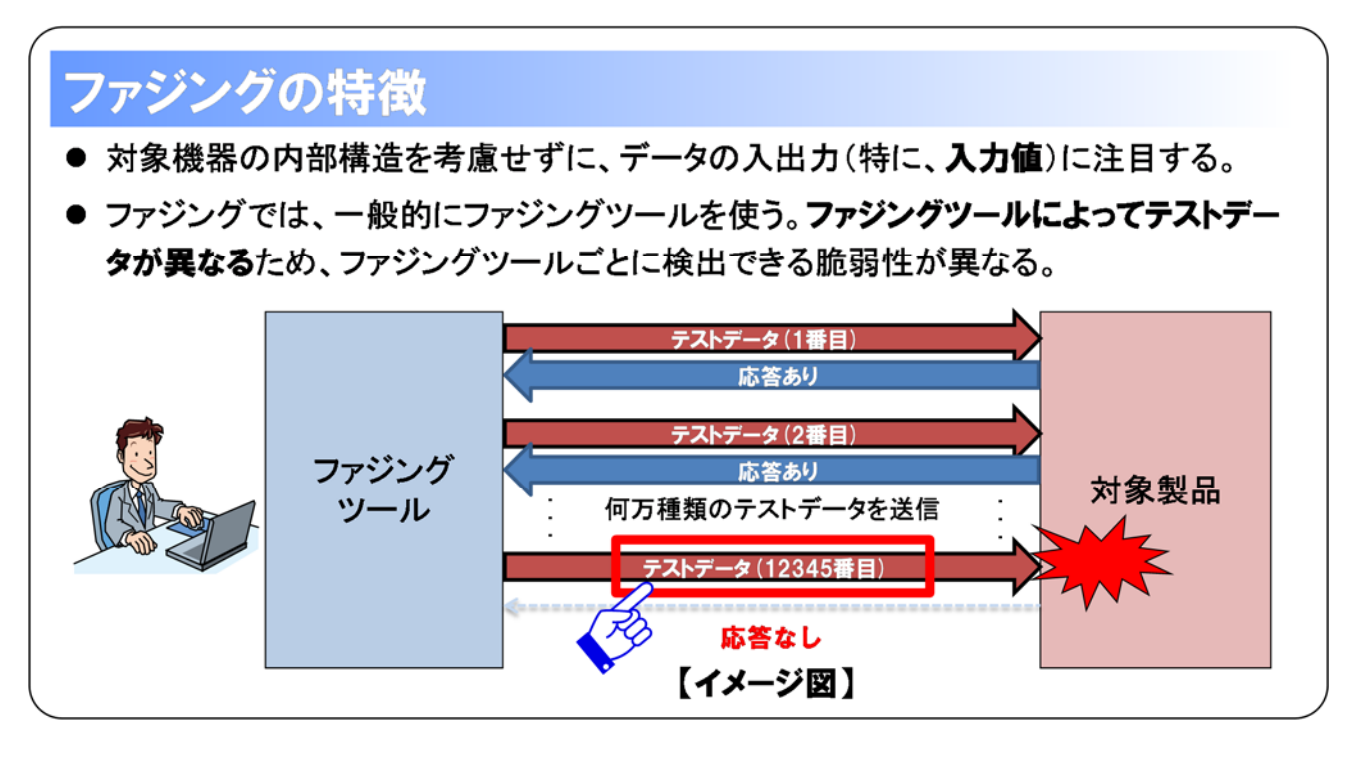

図 1 ファジングの特徴

<sup>1</sup> ファズ (英名: fuzz) と呼ばれることもある。

<sup>2</sup> IPA:ファジング活用の手引き

https://www.ipa.go.jp/security/vuln/fuzzing.html

#### **2.** 背景

 $\overline{a}$ 

#### **2.1.** 製品開発における「ファジング」導入の推進

IPA では、2011 年 8 月から「ファジング」の有効性実証と普及推進を行う「脆弱性検出の普及活動」<sup>3</sup>を実 施している。2013 年 6 月までに、組込み製品 21 製品(ブロードバンドルータやスマートテレビなど)に対する ファジングで合計 24 件の脆弱性を検出し、ファジングの有効性を実証してきた。そして、このファジング実績 で得られた知見をもとに、製品開発企業にファジングの普及啓発をすすめている。

IPA の活動を通じて、新たにファジングの導入を検討する製品開発企業も出てきており、少しずつではあ るが、ファジングを意識する製品開発企業が増えている。

#### **2.2.** 効果的なファジングツール選定につながる「テストデータ」の理解

ファジング実績から、IPA では次のようなファジング活用方法を導き出した。

- 可能な限りさまざまな機能に対してファジングを実施する。
- 検出できる脆弱性を補うために、複数のファジングツールを使用する。

この活用方法を実践するためには、ファジングツールごとの「テストデータ」の違いを理解する必要がある。 ファジングツールが送るテストデータを理解していないと、製品の機能に合わせてファジングツールを選べ ず、ファジングツールごとの検出できる脆弱性の違いを判断できない。

しかし、ファジングツールの「テストデータ」は一般的にブラックボックスな状態であるため、ファジングツー ルを試用して「テストデータ」を調べなければならない。これに加えて、IPA が把握している限りでは、ファジ ングにおける「テストデータ」を解説している資料は少ない。「ファジング」の専門書籍のなかには「テストデー タ」に解説している書籍もあるが、入門書に位置づけられるものではない。

そこで、「テストデータ」を解説することで、効果的なファジングツールの選定につながると考え、これまで IPA が 24 種類のファジングツール4 を使って検証を重ねてきた経験を基に本書をまとめた。

<sup>3</sup> IPA:ソフトウェア製品における脆弱性の減少を目指す「脆弱性検出の普及活動」を開始 https://www.ipa.go.jp/about/press/20110728.html

<sup>4</sup> 商用製品 2 種類、オープンソースソフトウェア 22 種類のファジングツールである。

#### **3.** ファジングにおけるテストデータ

本章では、ファジングにおける「テストデータ」を明確にして、そのテストデータにおける考え方「データの 『どの部分』を『どのように』細工するか」を解説する。

#### **3.1.** ファジングにおける「テストデータ」とは

ファジングにおける「テストデータ」とは、製品に何か問題を起こしそうなデータである。製品が受け取るデ 一タの仕様に則っていない『データをテストデータとしてイメージしていただきたい。

#### 3.1.1. 製品が受け取るデータ

製品は、さまざまなデータを受け取る。製品がネットワークで通信するのであれば、通信データを受け取 る。そして、この通信データの中身も製品によって異なる。また、画像や動画などを再生する機能を持つ製 品であれば、画像ファイルや動画ファイルなどを受け取る。

製品が受け取るデータには仕様などで「データ構造」が決められている。製品はこのデータ構造をもとに データを解釈する。表 3-1 に 3 種類の製品が受け取るデータとそのデータ構造の関係をまとめた。表 3-1 のウェブサーバを例に、ウェブサーバが受け取るデータを考えてみよう。

ウェブサーバは、ウェブブラウザなどから「HTTP リクエスト」を受け取る。この「HTTP リクエスト」のデータ 構造は、アプリケーションプロトコル「HTTP(Hyper Text Transfer Protocol)6 」で決められている。ウェブサー バは受け取ったデータを HTTP に則って解釈し、そのリクエストにあわせて応答する。

| 製品            | 「受け取るデータ」  | データ構造                   |
|---------------|------------|-------------------------|
| ネットワークで通信する製品 | パケットデータ    | IP や TCP などのネットワークプロトコル |
| 画像を取り扱う製品     | 画像ファイル     | JPEG などの画像形式            |
| ウェブサーバ        | HTTP リクエスト | HTTP                    |

表 3-1 製品が受け取るデータとそのデータ構造

もし受け取ったデータがデータ構造において異常なものであった場合、製品に何らかの問題が生じる可 能性がある。データの一部が壊れた HTTP リクエストを受け取り、ウェブサーバが異常終了してしまう様子 をイメージしていただきたい。

ファジングツールはこのように問題を起こしそうなデータを意図的に作り、それで製品に問題が起きない かテストする。

<sup>5</sup> RFC(Request For Comment)で規定されているネットワークプロトコルなどの場合には、「RFC に準 拠していないデータ」が該当する。

<sup>&</sup>lt;sup>6</sup> RFC2616 : Hypertext Transfer Protocol -- HTTP/1.1 http://tools.ietf.org/html/rfc2616

#### 3.1.2. ファジングツールによるテストデータの作り方

ファジングツールのテストデータの作り方は、製品が受け取るデータのデータ構造を解釈するかどうかで、 大きく 2 種類に分かれる。表 3-2 は、その 2 種類の作り方を示している。

| 「No_ データ構造の解釈」 | テストデータの作り方                          |
|----------------|-------------------------------------|
| 解釈する           | ● データ構造の要素をそれぞれ細工してテストデータを作る'。      |
| 解釈しない          | ● 元となるデータを読み込み、そのデータをランダムに変更する。。    |
|                | ● まったくランダムな値からデータを作る <sup>9</sup> 。 |

表 3-2 ファジングツールのテストデータの作り方

表 3-2 の No.1, No.2 どちらの作り方でも、理論的には同じテストデータができる。しかし、No.2 の作り方 は無尽蔵に時間が掛かってしまうため、多くのファジングツールは No.1 の作り方を採用している。IPA が使 用したファジングツールも No.1 の作り方を採用しているものが多かった。

No.1 の作り方にもデータ構造の要素を細工する方法が色々あるため、No.1 の作り方を採用していてもフ ァジングツールごとにテストデータが異なる。したがって、No.1の作り方におけるデータ構造の要素を細工す る方法を理解すると、ファジングツールの特徴が分かるようになる。

そこで、3.2 節から、IPA が使用したファジングツールのデータを細工する方法を抽象化して、No.1 のデー タを細工する考え方をまとめた。

なお、本節以降、特に断りなく「テストデータ」と書いた場合には No.1 の方法で作るテストデータを指し、 「ファジングツール」と書いた場合には No.1 の方法でテストデータを作るファジングツールを指す。

<sup>&</sup>lt;sup>7</sup> 「Generation based fuzzing」、「Smart fuzzing」、「Intelligent fuzzing」などと呼ばれる。

<sup>8</sup> 「Mutation based fuzzing」などと呼ばれる。

<sup>9 「</sup>Dumb fuzzing」などと呼ばれる。

#### **3.2.** データ構造の「どの部分」を「どのように」細工するか

ファジングツールは、対象製品が受け取るデータをもとにテストデータを作る。このテストデータを作るとき には、データ構造の「どの部分」を「どのように」細工するかが重要となる。

図 2 は、ファジング対象の製品が受け取るデータと、そのデータをもとに作ったテストデータの例を示して いる。この製品は、「フィールド 1」、「フィールド 2」、「フィールド 3」、「フィールド 4」の 4 つの要素を持つデー タを受け取る(図 2 上部)。このデータの「フィールド 1」の値を極端に長い文字列(AAA...)に置き換えると、 そのデータはテストデータとなる(図 2 下部)。このように、ファジングツールは対象製品が受け取るデータ の要素を細工してテストデータを作る。

ファジングツールによって、データ構造の細工する箇所(「どの部分」)と細工方法(「どのように」細工する か)が異なる。図 2 の例では「フィールド 1」という一つの要素を対象としたが、「フィールド 1」と「フィールド 2」 のように複数個の要素を対象とする場合もある。また、図 2 の例では特定の値に置き換えたが、「フィール ド 1」の値そのものを削除してしまう場合もある。

このデータ構造の細工する箇所、細工方法を 3.2.1 節、3.2.2 節で詳しく解説していきたい。

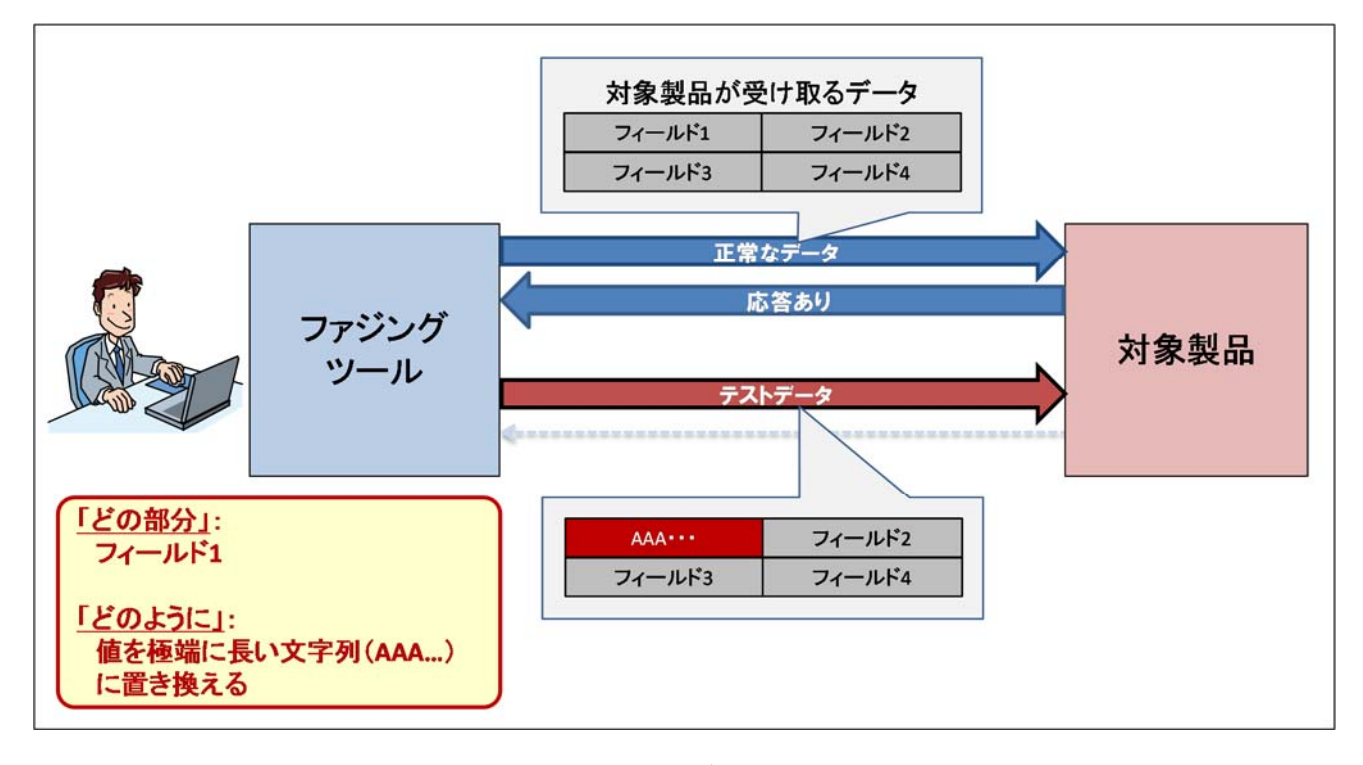

図 2 テストデータの例

3.2.1. 細工する箇所:データ構造の「どの部分」を細工するのか

対象製品が受け取るデータのすべての部分が、テストデータを作るための細工する箇所になりえる。 HTTP リクエストと TCP パケットの 2 つを例に挙げて、データのすべての部分が細工する箇所となりえること を説明する。

まず HTTP リクエストを例に挙げて説明しよう。ウェブサーバに対するファジングを考えると、ファジングツ ールはウェブサーバが受け取る HTTP リクエストを細工してテストデータを作る。

図 3は、HTTP リクエストの例を示している。HTTP リクエストのデータ構造は、RFC2616<sup>10</sup>で規定されてい る。HTTP は HTTP ヘッダと HTTP ボディの 2 つの要素で構成される。そして、HTTP ヘッダには、リクエスト ラインと複数の HTTP ヘッダ(Host ヘッダや User-Agent ヘッダなど)の要素がある。これらの HTTP のどの 要素も細工する対象となりえる。

HTTP リクエストにおいて細工できる箇所を具体的にみてみよう。図 3 の HTTP リクエストを細工してテス トデータを作る場合、「HTTP ヘッダの名前」(図 3 青色部分)や「HTTP ヘッダの値」(図 3 赤色部分)、 「HTTP ヘッダの名前と値」(図 3 緑色部分)、「複数の HTTP ヘッダ」(図 3 灰色部分)などを細工すること が考えられる。

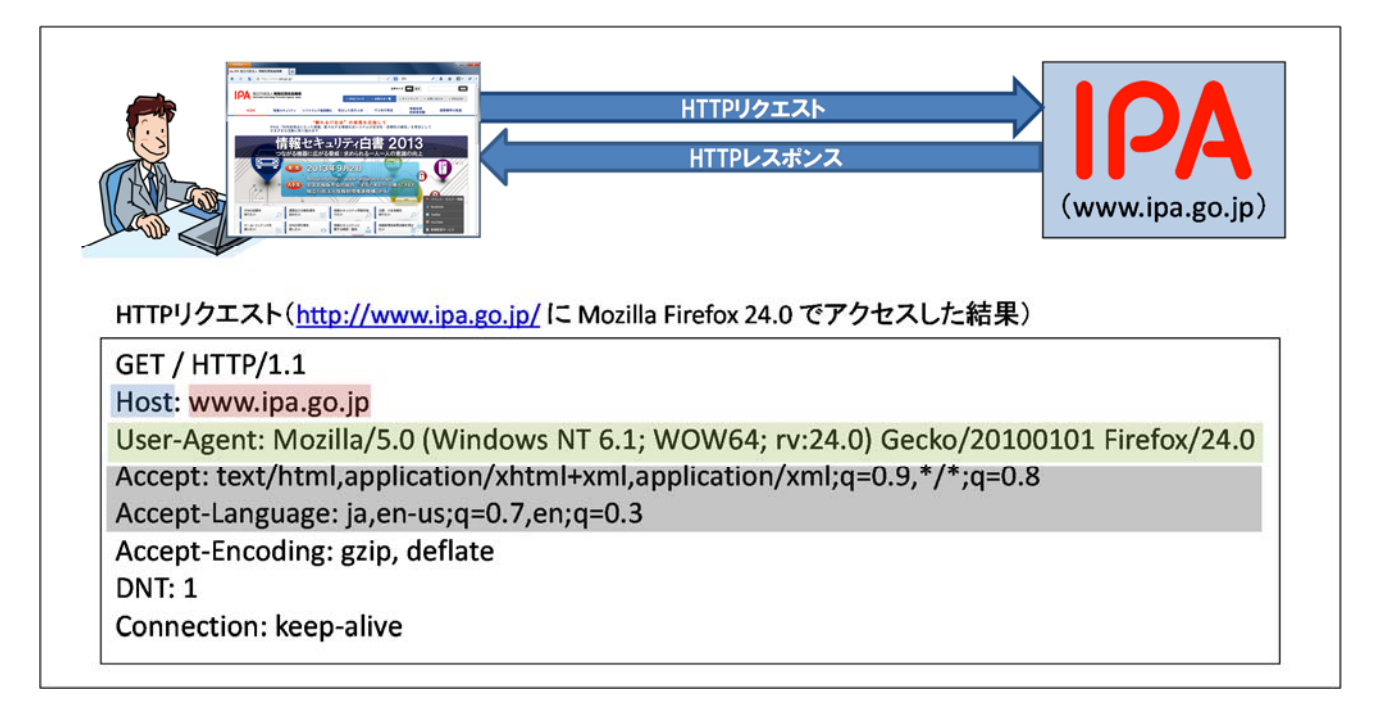

図 3 HTTP リクエストの細工する箇所

<sup>10</sup> RFC 2616 - Hypertext Transfer Protocol -- HTTP/1.1

続いて TCP パケットを例に挙げて説明しよう。TCP11で通信するソフトウェアに対するファジングを考える と、ファジングツールはそのソフトウェアが受け取る TCP パケットを細工してテストデータを作る。

図 4 は、RFC793 で規定されている TCP のデータ構造を示している。TCP パケットはこのデータ構造を 基に構成される。TCP では 1 ビット単位で要素が規定されているが、HTTP と同様に、TCP のどの要素も細 工する対象となりえる。

TCP パケットにおいて細工できる箇所を具体的にみてみよう。TCP パケットを細工してテストデータを作る 場合、「『Sequence Number』ヘッダ」(図 4 青色部分)や「『Window』ヘッダ」(図 4 赤色部分)、「『Options』 ヘッダ」(図 4 緑色部分)などを細工することが考えられる。また、ヘッダの一部分だけではなく複数の部分 をまとめて細工すること(図 4 青色部分と赤色部分など)も考えられる。

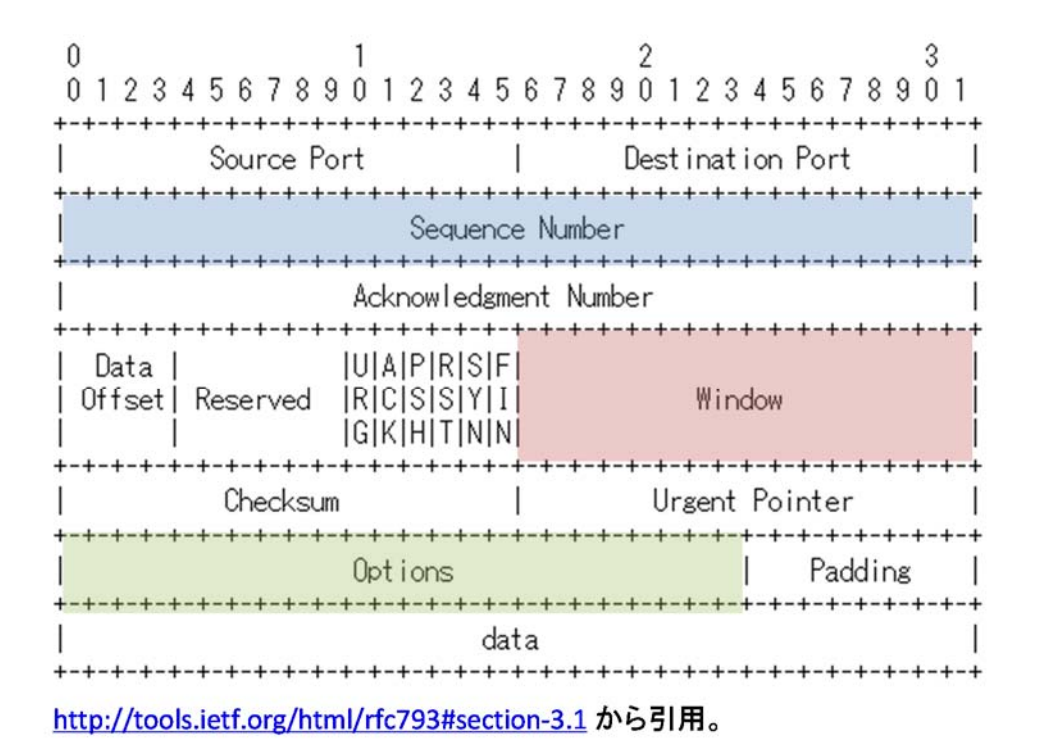

図 4 TCP パケットの細工する箇所

HTTP リクエストや TCP パケットの例のように、対象製品が受け取るデータのデータ構造に則っていれば、 データの「どの部分」も細工する対象となりえる。ただし、検査効率化のため、一部のフィールドを対象外と することもある。

<sup>11</sup> RFC 793 - Transmission Control Protocol http://tools.ietf.org/html/rfc793

3.2.2. 細工方法:「どのように」細工するのか

ファジングツールは、選んだ箇所をデータ構造と照らし合わせたときに異常なものとなるように細工する。

IPA が使用してきたファジングツールを分析すると、(a), (b), (c)の 3 種類の細工方法が用いられていた。 この 3 種類の細工方法を(a), (b), (c)の順番に説明していきたい。

- (a) 「特定の値」に細工する。
- (b) 「データ構造」そのものを細工する。
- (c) 「データ間のつながり」を細工する。

本節では、細工方法を説明するためにネットワークプロトコルやファイル形式などの仕様/規格を多数引 用しているが、それらを熟知している必要はない。本節を読む上で必要な事項については文中で解説してい る。仕様/規格そのものを確認したい場合、7 章を参照していただきたい。

#### (a) 「特定の値」に細工する

ファジングツールの細工方法には、データ構造における値を「特定の値」に細工する方法がある。図 5 は、 その細工方法のイメージ図である。ファジングツールは、データ構造の細工する部分に合わせて「特定の値」 を選び、その値で該当部分を置き換えたり、その値を挿入したりする。

「特定の値」には、「特定の脆弱性検出に特化した値」や「特別な意味を持つ値」などがある。表 3-3 に 「特定の脆弱性検出に特化した値」の例、表 3-4 に「特別な意味を持つ値」の例を示す。

「特定の脆弱性検出に特化した値」には、バッファオーバーフローの脆弱性を検出する「極端に長い文字 列」や、書式文字列の問題を検出する「書式文字列」、または数値処理に関する問題を検出する「意味のあ る数値」などがある。「特別な意味を持つ値」には、C言語などの言語処理系で文字列の終端を意味する「ヌ ルバイト」やデータ構造における要素の区切りを意味する「区切り文字」などがある。

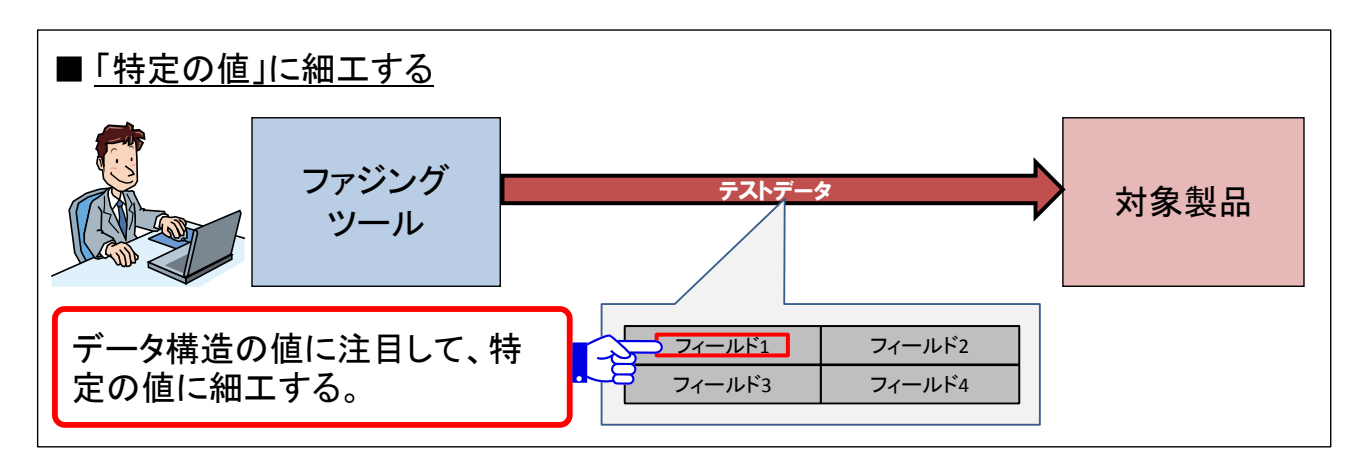

図 5 「特定の値」に細工する(イメージ図)

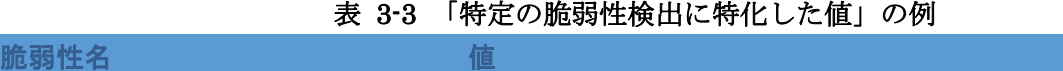

| 计地址分类 医二氧二十       |                                           |
|-------------------|-------------------------------------------|
| バッファオーバーフローの脆弱性   | 極端に長い文字列(例:「A」1000 個以上)                   |
| 書式文字列の問題          | C 言語の printf()関数などで使う書式文字列(例: 「%s%s%s%s」) |
| 数値処理に関する問題        | バッファの上限値や下限値として使われそうな数値やプログラミング言          |
| (整数オーバーフローの脆弱性など) | 語のデータ型のサイズに関連する数値(例:0,65535 や 65536)      |

表 3-4 「特別な意味を持つ値」の例

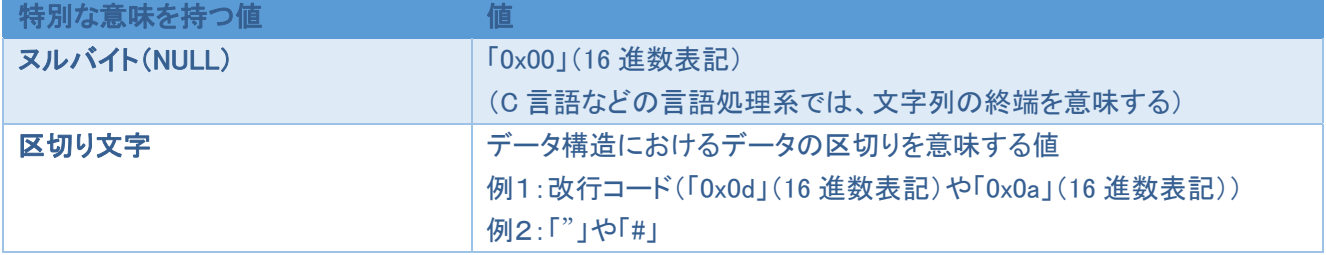

具体的なイメージを掴むために、HTTP リクエストのテストデータを例示しよう。

図 6 は、HTTP リクエストを「特定の値」に細工する様子を示している。図 6 では、HTTP リクエストにおけ る URI「/」を細工してテストデータを作る。URI「/」を「極端に長い文字列」に置き換えると、URI を処理する部 分にバッファオーバーフローの脆弱性がないかテストするデータになる。

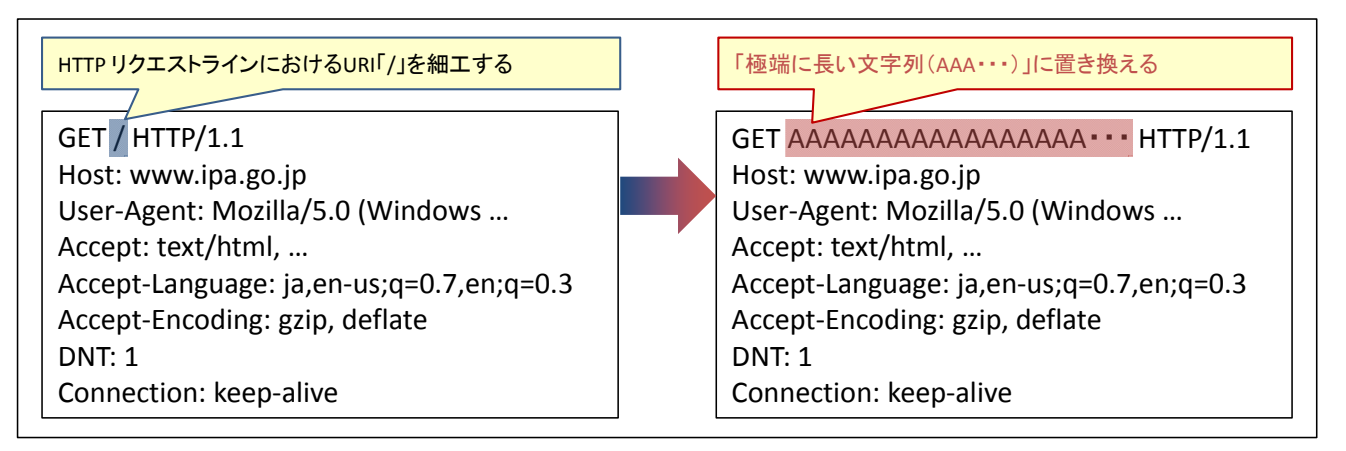

#### 図 6 HTTP リクエストを「特定の値」で細工する様子

テストデータ実例:4.3 節、4.4.1 節、4.5.1 節へ

(b) 「データ構造」そのものを細工する

ファジングツールの細工方法には、「データ構造」そのものを細工する方法がある。図 7 は、その細工方 法のイメージ図である。「データ構造」そのものを細工するというとイメージしづらいが、「仕様などで決まって いるデータ構造から逸脱するように、意図的にデータ構造を壊す」と理解していただくとよいだろう。

「データ構造」そのものを細工する方法として、次の①から④の 4 種類の方法を取り上げる。この 4 種類 の方法を、①、②、③、④の順番に説明していきたい。

- ① 「仕様で明確に決まっていない値」などに細工する。
- ② 同じ要素を一定回数繰り返す。
- ③ データ長と実際のデータの長さを矛盾させる。
- ④ データ構造全体を仕様と異なるように細工する。

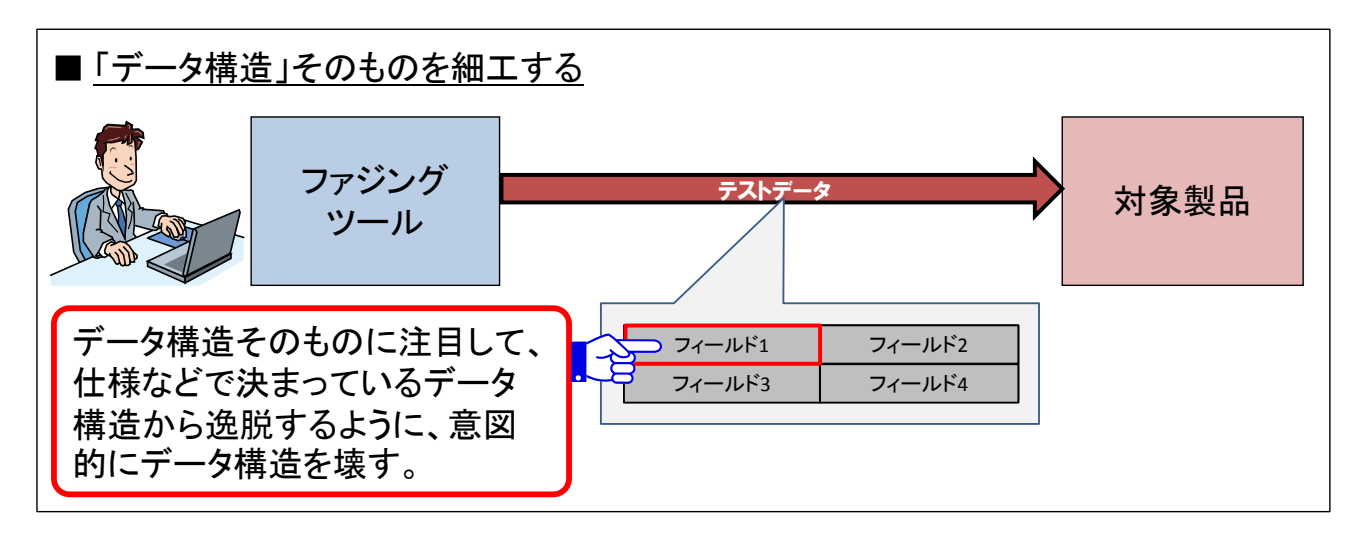

図 7 「データ構造」そのものを細工する (イメージ図)

① 「仕様で明確に決まっていない値」などに細工する。

この細工方法では、細工する箇所を、仕様で明確に決まっていない値などで置き換えたり、挿入したりす る。この「仕様で明確に決まっていない値」には、「仕様で規定されていない値」や「今後の拡張などを意識し て予約されている値」などがある。

具体的なイメージを掴むために、無線 LAN のテストデータを例示しよう。

図 8 は、無線 LAN でやり取りされる無線 LAN フレームに仕様で明確に決まっていない値を追加する様 子を示している。無線 LAN フレームのデータ構造は、「IEEE Std 802.11」12で決められている。この規格では 「Information Element(以降、IE)」という部分が定義されている(青枠部分)。そして、この「IE」には予約状態 となっている要素が多くあり、Element ID「129」13はそれらの一つである。

無線 LAN フレームに ElementID「129」の「IE」を追加すると、仕様で明確に決まっていない ElementID「129」 があったときに問題が起きないかテストするデータとなる。

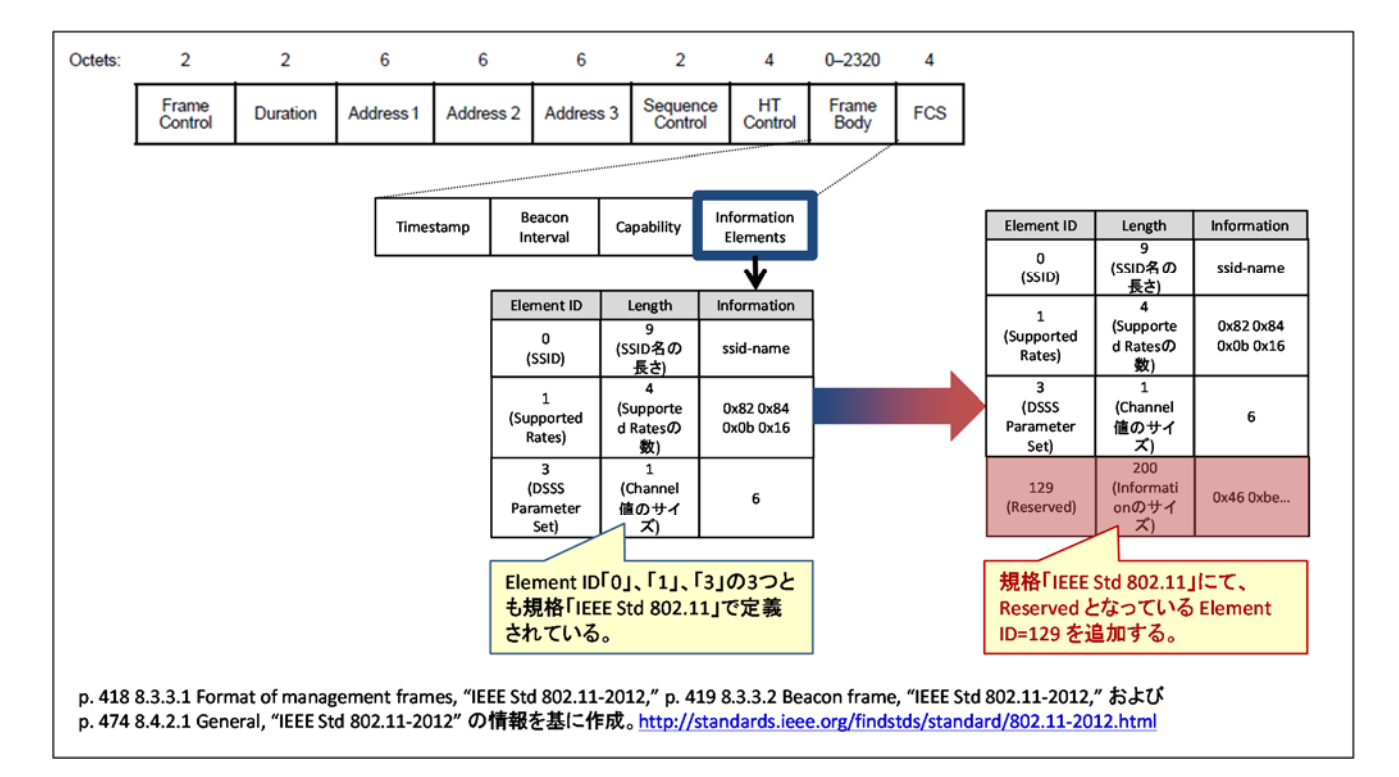

図 8 無線 LAN フレームに仕様で明確に決まっていない値を追加する様子

テストデータ実例:4.6 節へ

12 IEEE Std 802.11-2012

http://standards.ieee.org/findstds/standard/802.11-2012.html

<sup>13</sup> p.474 8.4.2.1 General, "IEEE Std 802.11-2012"

② 同じ要素を一定回数繰り返す。

この細工方法では、データ構造の細工する部分を一定回数繰り返す。繰り返す回数はファジングツール に依存する。

具体的なイメージを掴むために、HTTP リクエストのテストデータを例示しよう。

図 9 は、HTTP リクエストの要素を一定回数繰り返す様子を示している。図 9 では HTTP リクエストの 「Host ヘッダのヘッダ名および値」を細工してテストデータを作る。「Host ヘッダのヘッダ名および値」を 5 回 繰り返すと、同じ Host ヘッダが複数あるときに問題が起きないかテストするデータになる。

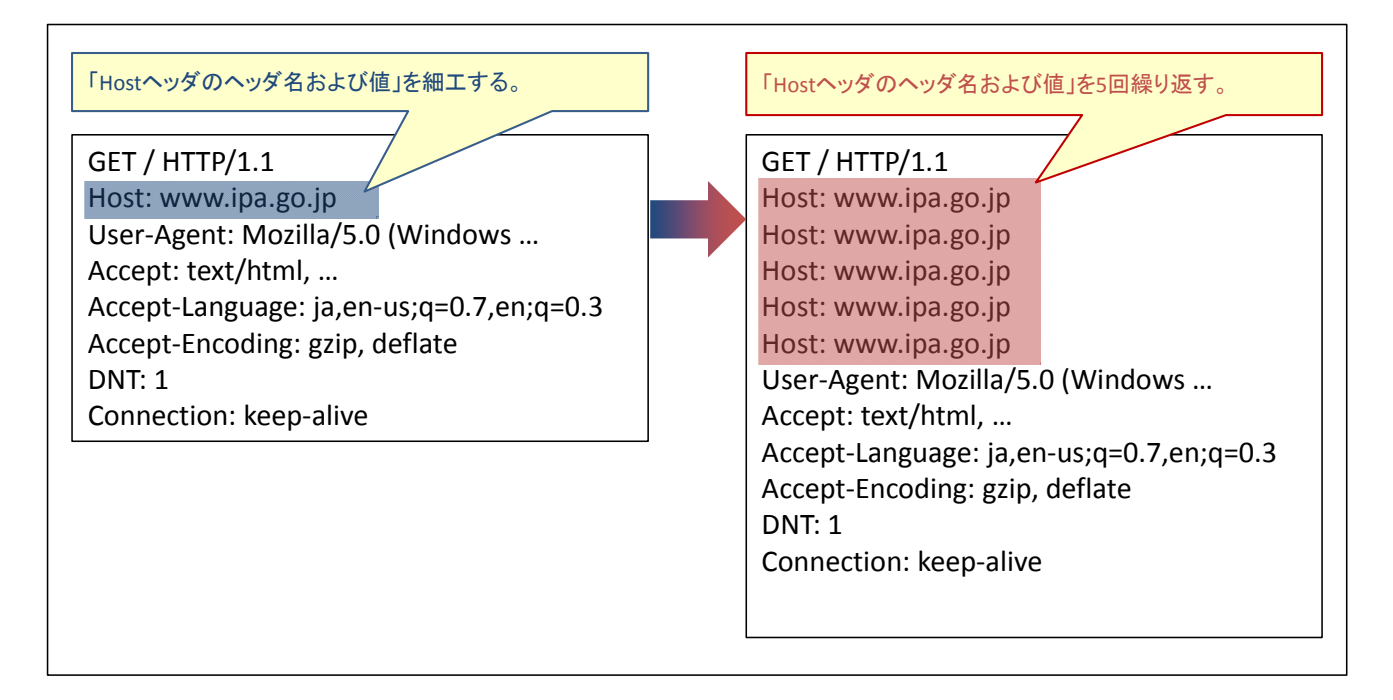

図 9 HTTP リクエストの要素を一定回数繰り返す様子

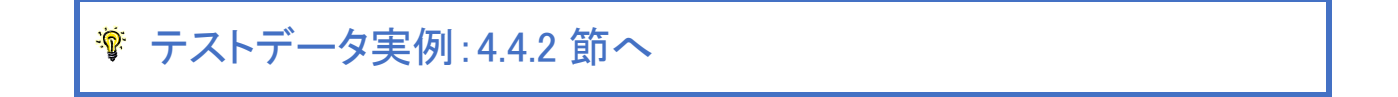

③ データ長と実際のデータの長さを矛盾させる。

この細工方法では、データ構造における「データ長」を、実際のデータの長さと矛盾する値で置き換える。

データ構造のなかには、「データのタイプ」、「データ長」、そして「データの値」の 3 つの要素で構成される データ構造(以降、TLV 構造14)がある。TLV 構造における「データ長」は、一般的にこれら 3 つの要素全体 の長さ、または「データの値」の長さを示す。この「データ長」をそれが示す長さよりも大きな値や小さな値に 置き換えることで、TLV 構造に矛盾を生じさせてしまう。

具体的なイメージを掴むために、TCP パケットのテストデータを例示しよう。

図 10 は、TCP Options ヘッダ「Window Scale Option」のデータ長を細工する様子を示している。「Window Scale Option」は TLV 構造であり、そのデータ長「Length」は RFC132315で「3」と定義されている(図 10 の青 色部分)。この「Length」を「3」以外の値にすると、「Window Scale Option」を取り扱うときに問題が起きない かテストするデータとなる(図 10 では「Length」を「0」とした)。

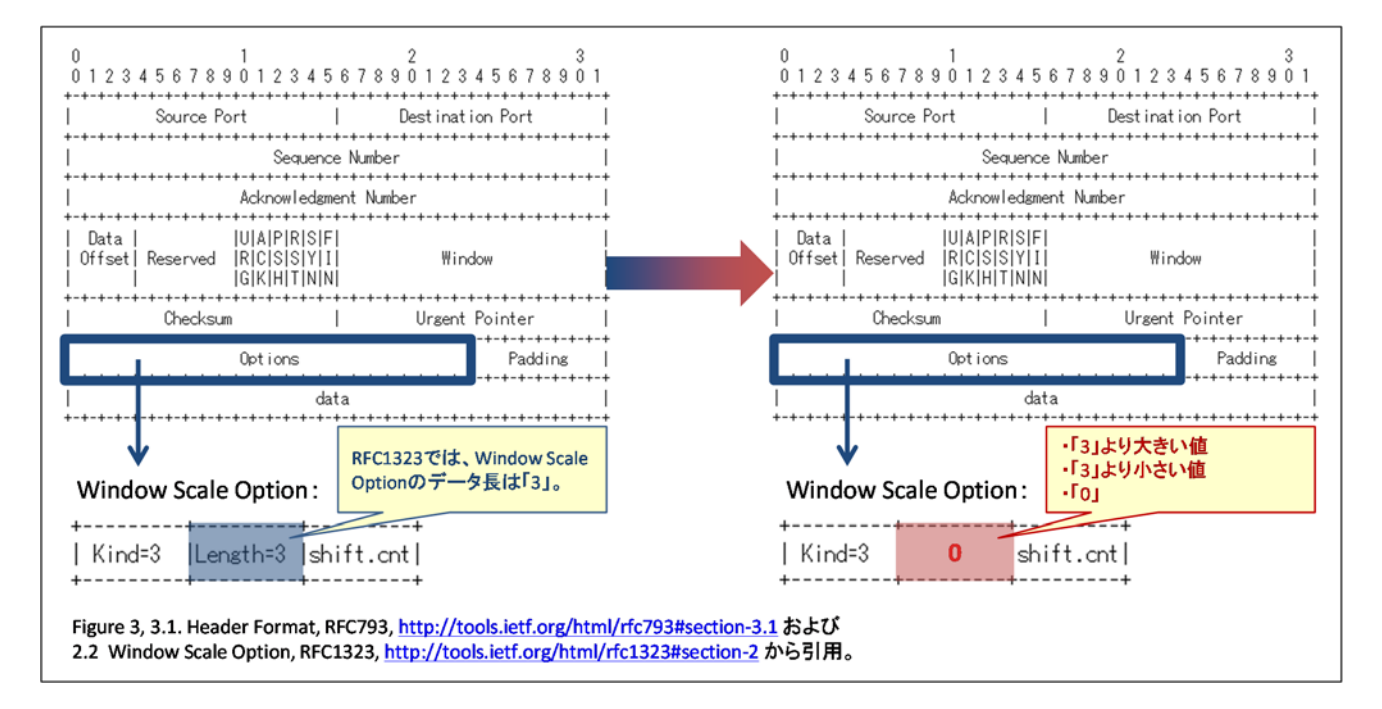

図 10 TCP Options ヘッダ「Window Scale Option」のデータ長を細工する様子

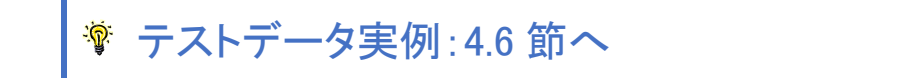

<sup>&</sup>lt;sup>14</sup> Tag-Length-Value (TLV)、または Type-Length-Value (TLV) 構造と呼ばれることがある。

<sup>15 2.2</sup> Window Scale Option, "RFC 1323 - TCP Extensions for High Performance, " http://tools.ietf.org/html/rfc1323#section-2

④ データ構造全体を仕様と異なるように細工する。

この細工方法では、データ構造全体を仕様と異なるように細工する。仕様と異なるように細工する方法に は、「データ構造の要素の順序を仕様と異なるものに変えること」や「仕様で定義されていない要素を追加 すること」などがある。

具体的なイメージを掴むために、JPEG 画像ファイルのテストデータを例示しよう。

図 11 は、Exif16形式の JPEG 画像ファイルを仕様と異なるように細工する様子を示している。Exif 形式の データ構造は「デジタルスチルカメラ用画像ファイルフォーマット規格 Exif 2.3」17という規格で決められてい る。

Exif 形式の JPEG 画像ファイルは、複数のセグメント(SOI セグメントや APP1 セグメントなど)と呼ばれる 要素で構成される。Exif 形式の規格によると、SOI セグメントの後には APP1 セグメントが続くことになってい る。この SOI セグメントの後に余分な SOF セグメントを追加すると、セグメントの順序が Exif 形式の規格と 異なっているときに問題が起きないかテストするデータとなる。

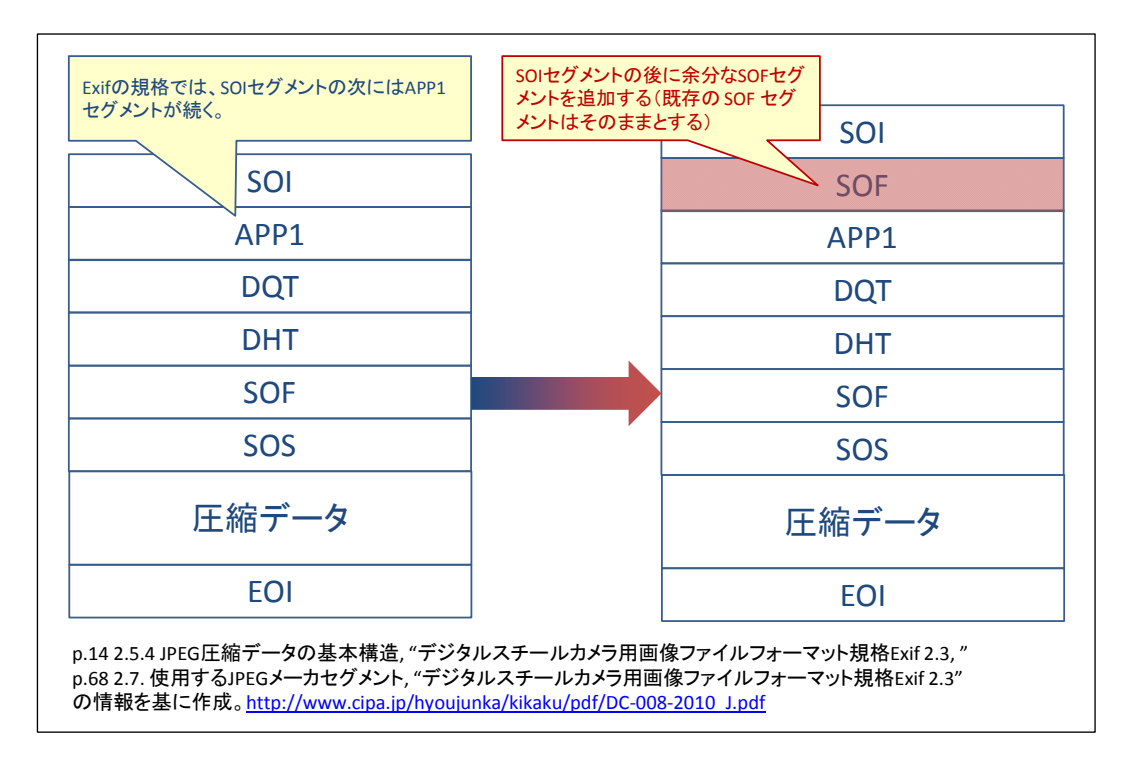

#### 図 11 Exif 形式の JPEG 画像ファイルにおけるテストデータの例

テストデータ実例:4.5.2 節へ

<sup>17</sup> デジタルスチルカメラ用 画像ファイルフォーマット規格 Exif 2.3 http://www.cipa.jp/std/documents/j/DC-008-2012\_J.pdf

<sup>&</sup>lt;sup>16</sup> Exchangeable image file format for digital still cameras。JPEG 画像のデータ形式の一つである。

(c) 「データ間のつながり」を細工する

ファジングツールの細工方法には、複数のデータの「データ間のつながり」を細工する方法がある。図 12 は、その細工方法のイメージ図である。

データ構造によっては、それぞれのデータのつながりを意味する要素がある。例えば、ネットワークプロト コル「IP(Internet Protocol)」であれば IP ヘッダ「Fragment Offset」18、「TCP」であれば TCP ヘッダ 「Sequence Number」19が挙げられる。これらの要素を細工することで、データ間のつながりに問題を生じさ せる。

具体的なイメージを掴むために、IP ヘッダ「Fragment Offset」を細工するときの考え方、TCP ヘッダ 「Sequence Number」を細工するときの考え方を例示しよう。

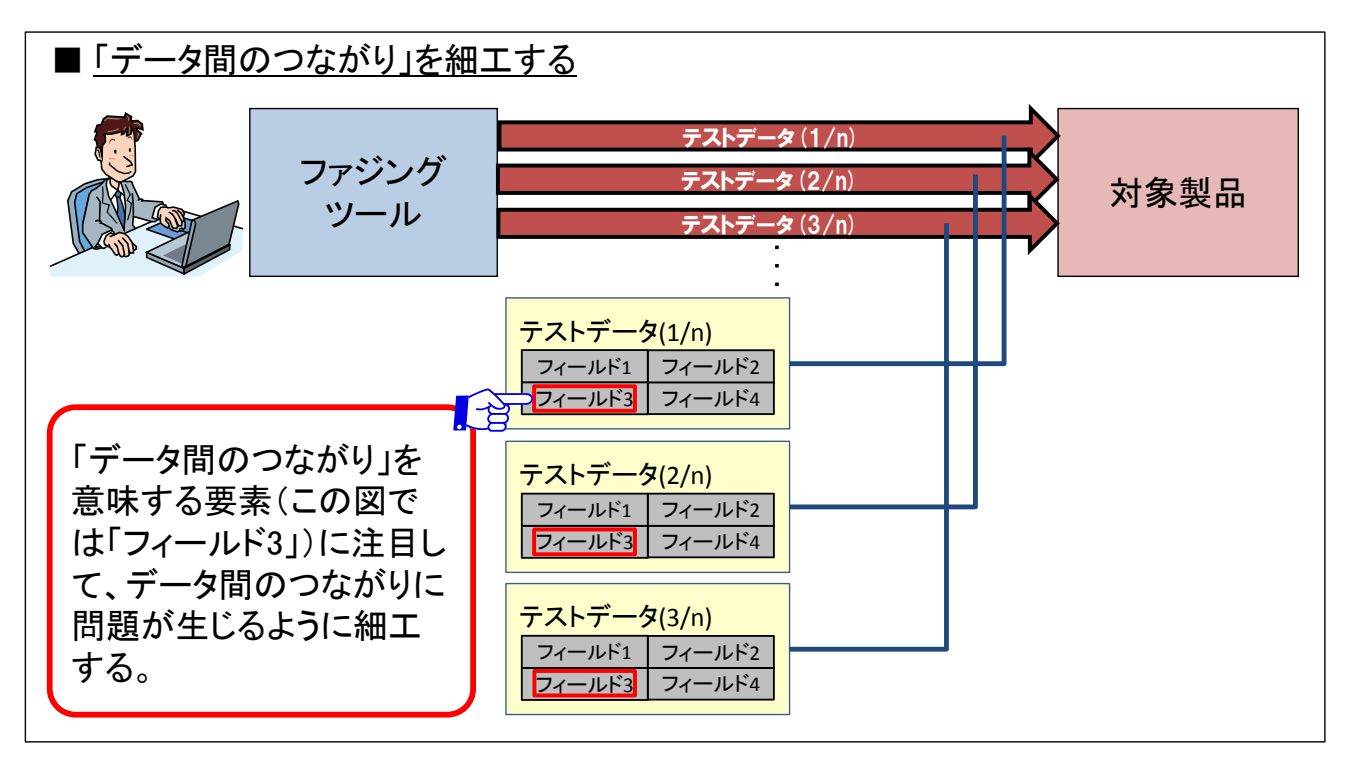

図 12 「データ間のつながり」を細工する (イメージ図)

<sup>18</sup> Fragment Offset, 3.1. Internet Header Format, RFC791, http://tools.ietf.org/html/rfc791#section-3.1 19 3.3. Sequence Numbers, RFC793, http://tools.ietf.org/html/rfc793#section-3.3

■ IP ヘッダ「Fragment Offset」を細工するときの考え方

「Fragment Offset」は、複数の IP パケットにデータを分割したときに、それぞれの IP パケットがデータの どの部分を送っているかを示す値である。

ネットワークの最大伝送単位(MTU:Maximum Transmission Unit)を超えるデータを IP パケットで送信する とき、複数の IP パケットにデータを分割して送る。このとき、それぞれの IP パケットの「Fragment Offset」に は「その IP パケットのデータが分割する前のどの部分であるか」を示す値が設定される。データを分割した IP パケット群を受け取った製品は、「Fragment Offset」をもとに元のデータを組み立てる。

具体的な例を考えてみよう。図 13 は、最大伝送単位が 1500 バイトのネットワークにおいて、3680 バイト のデータを 3 つの IP パケットに分割して送る様子を示している。3680 バイトのデータは、1480 バイトのデー タを持つ IP パケット①、②、残る 720 バイトのデータを持つ IP パケット③に分割して送信される。このとき、 IP パケット①、②、③の「Fragment Offset」はそれぞれ「0」、「1480」、「2960」となる。

図 13 の IP パケットにおける「Fragment Offset」を細工するときには、次のような細工方法がある。実際 に、過去に IP ヘッダ「Fragment Offset」に起因した脆弱性が発見されて修正されている<sup>20</sup>。

- ①の「Fragment Offset」を「0」以外の値とする。
- ②の「Fragment Offset」を「1480」以外の値(「1480」より大きい値、小さい値)とする。
- 3の「Fragment Offset」を「2960」以外の値(「2960」より大きい値、小さい値)とする。
- 前述 3 つの細工方法を組み合わせる

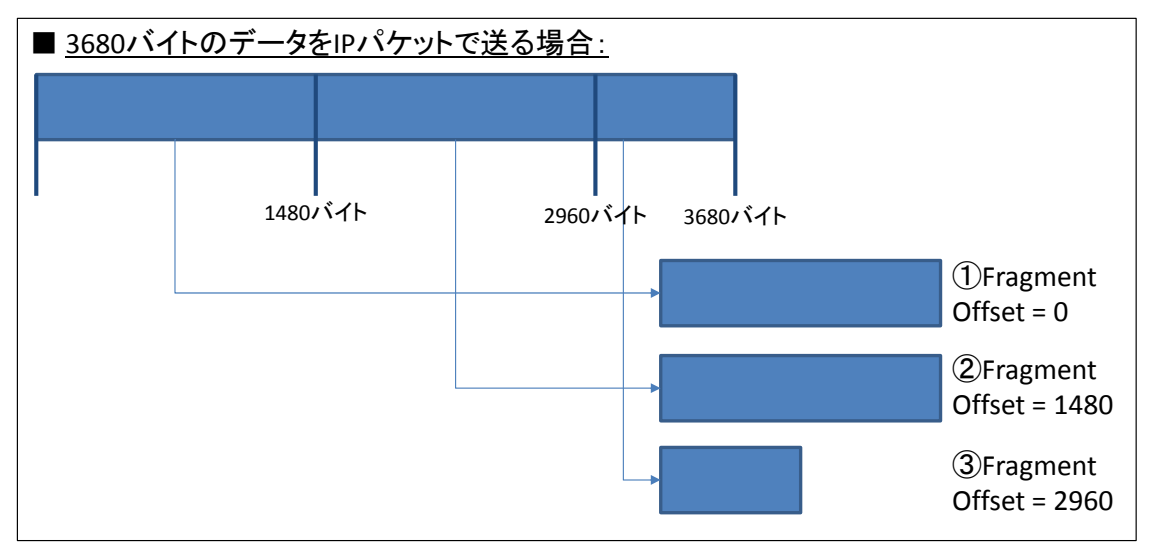

図 13 3680 バイトのデータを 3 つの IP パケットに分割して送る様子

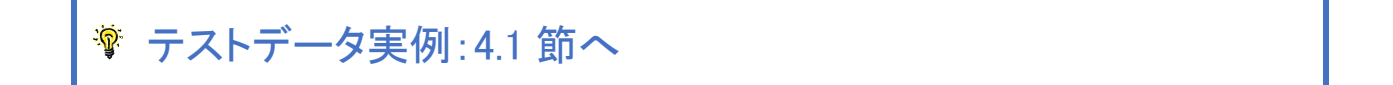

<sup>20</sup> IPA:「TCP/IP に係る既知の脆弱性に関する調査報告書 改定第 5 版」

pp.166-171 22). フラグメントパケットの再構築時にシステムがクラッシュする問題(Teardrop Attack) http://www.ipa.go.jp/files/000024459.pdf

■ TCP ヘッダ「Sequence Number」を細工するときの考え方

「Sequence Number」は、TCP パケットがデータのどの部分を送っているかを示す値である。TCP では、こ の「Sequence Number」と、データを受け取る側がデータのどの部分まで受け取ったかを示す「Acknowledge Number」を組み合わせて、伝送経路においてデータの損失を防ぐ信頼性のある通信を実現する。

具体的な例を考えてみよう。図 14 は、最大伝送単位が 1500 バイトのネットワークにおいて、3680 バイト のデータを 3 つの TCP パケットで順番に送る様子を示している。3680 バイトのデータは、1460 バイトのデー タ①、②、残る 760 バイトのデータ③に分けて順番に送られる。

まず①のデータを TCP パケットで送るときには、「Sequence Number」に「1」を設定する。すると、①のデ ータを受け取った対象製品から、次に期待するデータの位置「1461」を「Acknowledge Number」に設定した TCP パケットが応答される。続く②のデータでは、「Sequence Number」に「1461」を設定した TCP パケットを 送り、「Acknowledge Number」に「2921」が設定された TCP パケットが応答される。最後の③のデータでは 「Sequence Number」が「2921」、「Acknowledge Number」が「3681」となる。

図 14 の TCP パケットにおける「Sequence Number」を細工するときには、次のような細工方法がある。

- ①を送る TCP パケットの「Sequence Number」を「1」以外の値とする。
- 22を送る TCP パケットの「Sequence Number |を「1461 | 以外の値とする。
- ③を送る TCP パケットの「Sequence Number」を「2921」以外の値とする。
- 前述 3 つの細工方法を組み合わせる。

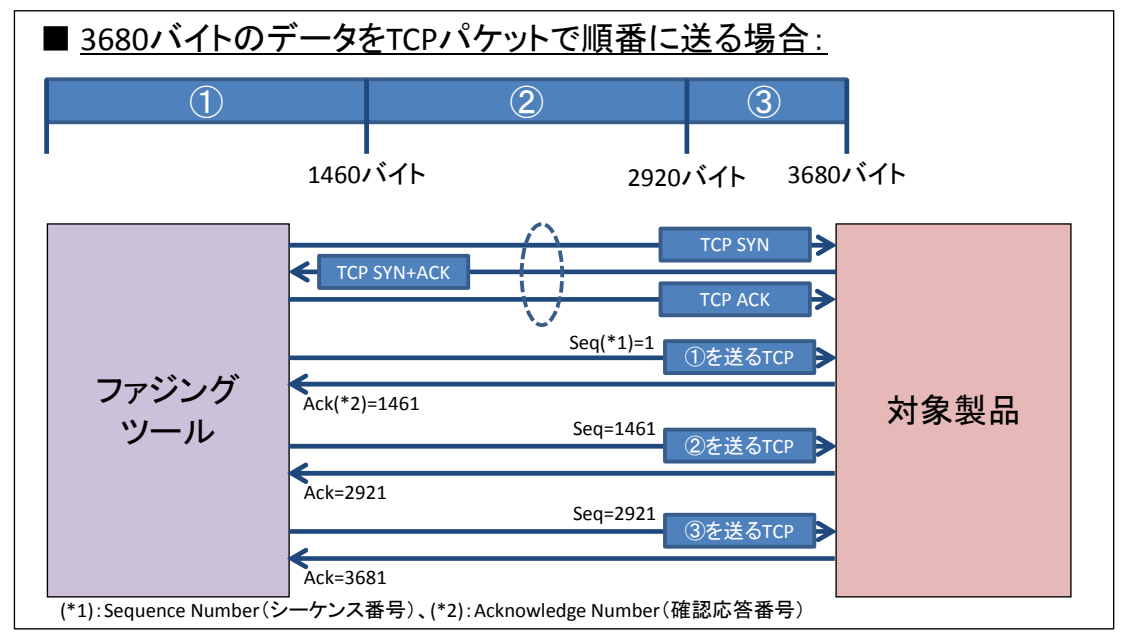

#### 図 14 3680 バイトのデータを 3 つの TCP パケットで順番に送る様子

テストデータ実例:4.2 節へ

#### **3.3.** テストデータのまとめ

本章では、テストデータにおける考え方「データの『どの部分』を『どのように』細工するか」を「どの部分」と 「どのように」に分けて説明してきた。ファジングにおけるテストデータを考える上では、次の 2 点を忘れない でほしい。

- ファジングでは、データの構造におけるすべての部分を細工の対象として考える。もし検査時間がか かりすぎるのであれば、一部分を細工の対象から外す。
- ファジングでは、データ構造と照らし合わせたときに異常と判定されるようにデータを細工する。

#### **4.** テストデータの実例

本章では、IPA の「脆弱性検出の普及活動」において、実際に脆弱性を検出した 8 種類のテストデータを 紹介する。

3 章ではテストデータの考え方に終始しているため、具体的なテストデータをイメージしづらい方もいらっ しゃっただろう。そこで、本章では 3 章の考え方に即したテストデータを取り上げる。3 章の内容を念頭にお きながら読んでほしい。

なお、本書をまとめるうえで、インターネットで公開されている脆弱性情報の中から「その脆弱性を検出で きるテストデータが分かるもの」を調査した。テストデータの実例をより多く知りたい方にとって参考になると 考え、その脆弱性情報を付録に掲載した。

#### **4.1. IP** パケットのテストデータ

この節では、IP ヘッダ「Fragment Offset」に本来の値とは異なる値が設定された IP パケットを紹介する。 表 4-1 は、このテストデータの細工箇所と細工方法を示している。

| データの「どの部分」   | IP ヘッダ「Fragment Offset」           |
|--------------|-----------------------------------|
| 「どのように」細工したか | 「データ間のつながり」を細工した。<br>関連: 3.2.2(c) |

表 4-1 IP パケットのテストデータ

このテストデータは、IP アドレス 192.168.11.20 から 192.168.11.1 に送信された IP パケットである。図 15 は、そのテストデータの一部をパケット解析ツール「Wireshark」21で表示した様子を示している。

図 15 の赤枠部分に注目してほしい。この赤枠部分は、2 つ目の IP パケットの「Fragment Offset」を示し ている。1 つ目の IP パケットのデータは 8 バイトであるため(図 15 青枠部分)、赤枠部分の「Fragment Offset」は、正しくは「8」となる。しかし、実際には「16」となっている。

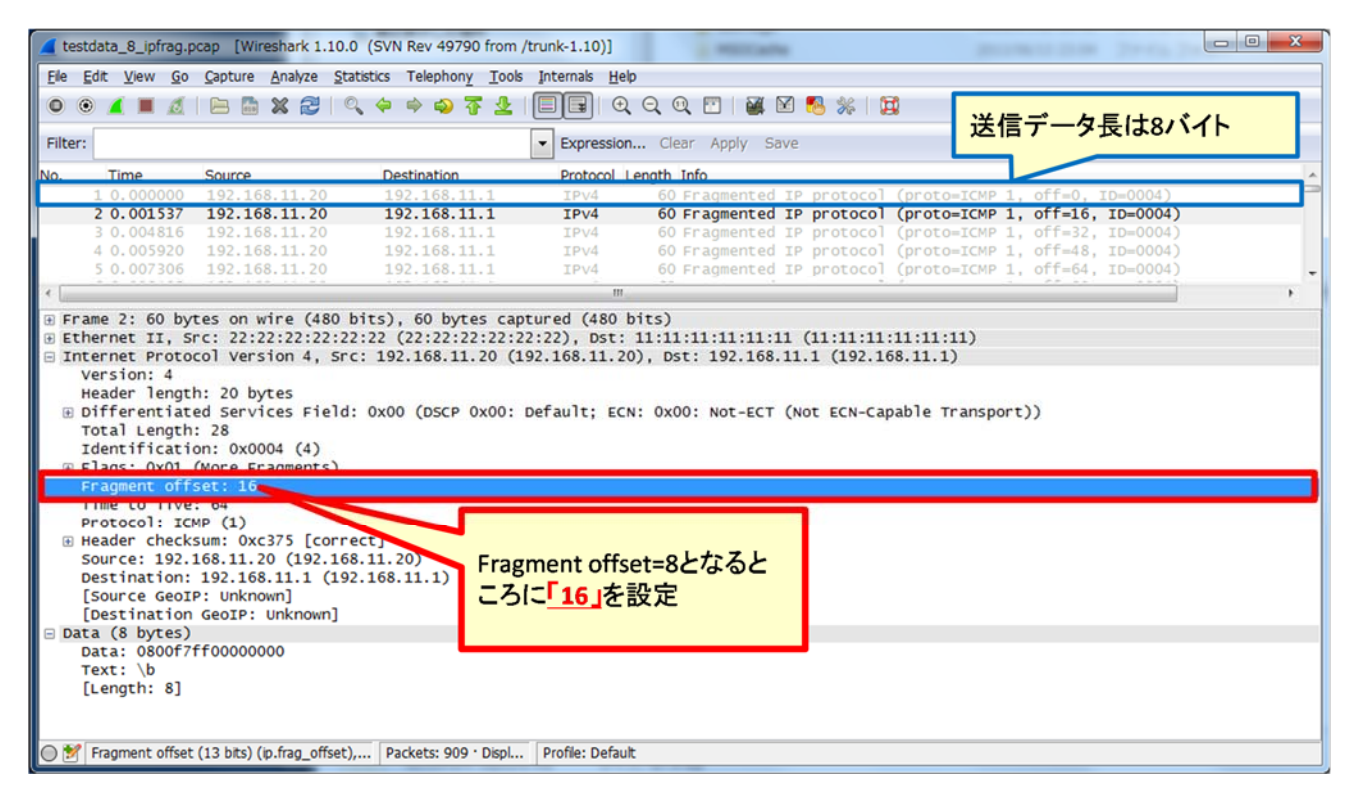

図 15 「Fragment Offset」を細工した IP パケット

<sup>21</sup> https://www.wireshark.org/

さらに、このテストデータを詳しくみてみよう。図 16 は図 15 のパケットを時系列で並べた様子22を示して いる。図 16 の[Comment]列に表示されている「off」部分が「Fragment offset」に該当する(図 16 の赤枠部 分)。

IP パケットの「Fragment offset」には、一つ前の IP パケットで送信したデータのデータ長を加算した値が 設定される。このテストデータの場合、各IPパケットのデータがすべて8バイトであるため、「Fragment offset」 が 0, 8, 16, …と 8 ずつ加算されるはずである(図 16 青枠部分)。しかし、実際には、0, 16, 32, … と一つ前 のパケットで送信したデータを無視して、16 ずつ加算されていた。

| Time     | 192.168.11.20<br>192.168.11.1 | Comment                                                             |                          | œ                               |
|----------|-------------------------------|---------------------------------------------------------------------|--------------------------|---------------------------------|
| 0.000000 | Fragmented IP proto           | $off = 0$ , ID $0004$ )<br>IPv4: Fragmented IP protocol (proto=ICMP | $off = 0$                |                                 |
| 0.001537 | Fragmented IP proto           | IPv4: Fragmented IP protocol (proto=ICMP :<br>$off=16, I$ = 0004)   | $off = 8$                | 本来であればFragment Offset           |
| 0.004816 | Fragmented IP proto           | IPv4: Fragmented IP protocol (proto=ICMP<br>$off = 32, I$           | $off=16$<br>$= 0004$     | には、一つ前のパケットで送                   |
| 0.005920 | Fragmented IP proto           | IPv4: Fragmented IP protocol (proto=ICMP :<br>$off=48, I$ = 0004)   | $off = 24$               | 信したデータ長が加算される。                  |
| 0.007306 | Fragmented IP proto           | IPv4: Fragmented IP protocol (proto=ICMP :<br>$off = 64.1$ = 0004)  | $off = 32$               |                                 |
| 0.008495 | Fragmented IP proto           | IPv4: Fragmented IP protocol (proto=ICMP :<br>$off = 80.1$ = 0004)  | $nff = 40$               |                                 |
| 0.009543 | Fragmented IP proto           | IPv4: Fragmented IP protocol (proto=ICMP :<br>$off = 96.1$ = 0004)  | $off = 48$               |                                 |
| 0.010489 | Fragmented IP proto           | $off=112,$<br>IPv4: Fragmented IP protocol (proto=ICMP :            | $off=56$<br>$=0004$      |                                 |
| 0.011520 | Fragmented IP proto           | $off = 128.$<br>IPv4: Fragmented IP protocol (proto=ICMP :          | $nff = 64$<br>$b = 0004$ |                                 |
| 0.012463 | Fragmented IP proto           | IPv4: Fragmented IP protocol (proto=ICMP)<br>$off = 144$            | $oft = 12$<br>$=00004$   |                                 |
| 0.019503 | Fragmented IP proto           | IPv4: Fragmented IP protocol (proto=ICMP)<br>$off = 160.$           | $off = 80$<br>$=00004)$  |                                 |
| 0.020904 | Fragmented IP proto           | IPv4: Fragmented IP protocol (proto=ICMP)<br>$off=176.$             | $nff = RR$<br>$=0004$    |                                 |
| 0.021863 | Fragmented IP proto           | IPv4: Fragmented IP protocol (proto=ICMP)<br>$off = 192.$           | $off = 96$<br>$=0004$    |                                 |
| 0.022801 | Fragmented IP proto           | IPv4: Fragmented IP protocol (proto=ICMP)<br>$off = 208.$           | $b = 0004$<br>$off=104$  |                                 |
| 0.023738 | Fragmented IP proto           | IPv4: Fragmented IP protocol (proto=ICMP)<br>$off = 224$            | $=0004$<br>$off=112$     |                                 |
| 0.024662 | Fragmented IP proto           | IPv4: Fragmented IP protocol (proto=ICMP)<br>$off = 240.$           | $=0004$<br>$off=120$     |                                 |
| 0.025713 | Fragmented IP proto           | IPv4: Fragmented IP protocol (proto=ICMP)<br>$off = 256,$           | $=0004$ )<br>$off = 128$ |                                 |
|          | $\epsilon$<br>m<br>۰.         | $\rightarrow$                                                       |                          | Fragment offset(#0, 16, 32,     |
|          | Save As                       | Close                                                               |                          | と一つ前のパケットで送信し<br>たデータ長を無視して、16が |

図 16 IP パケットのテストデータを時系列に並べた様子

参考までに、このテストデータの最初の 3 つの IP パケットをテキスト形式で掲載する。なお、製品の特定 につながる恐れがあるため、IP パケットに含まれる送信先 MAC アドレスと送信元 MAC アドレスをそれぞれ 「11:11:11:11:11:11」、「22:22:22:22:22:22」に置換していることに注意していただきたい。

Frame 1: 60 bytes on wire (480 bits), 60 bytes captured (480 bits) Ethernet II, Src: 22:22:22:22:22:22 (22:22:22:22:22:22), Dst: 11:11:11:11:11:11 (11:11:11:11:11:11) Internet Protocol Version 4, Src: 192.168.11.20 (192.168.11.20), Dst: 192.168.11.1 (192.168.11.1) Version: 4 Header length: 20 bytes Differentiated Services Field: 0x00 (DSCP 0x00: Default; ECN: 0x00: Not-ECT (Not ECN-Capable Transport))

<sup>22</sup> テストデータを記録したパケットキャプチャファイルを「Wireshark」で開き、[Statistics]メニュー の[Flow Graph…]を実行した結果である。この結果のスクリーンショットを取得して、それに筆者が青 字で加筆した。

```
 0000 00.. = Differentiated Services Codepoint: Default (0x00) 
         .... ..00 = Explicit Congestion Notification: Not-ECT (Not ECN-Capable 
Transport) (0x00) 
     Total Length: 28 
     Identification: 0x0004 (4) 
     Flags: 0x01 (More Fragments) 
        0.1.111 = Reserved bit: Not set
        .0. .1. = Don't fragment: Not set
        \ldots 1. \ldots = More fragments: Set
     Fragment offset: 0 
     Time to live: 64 
     Protocol: ICMP (1) 
     Header checksum: 0xc377 [correct] 
     Source: 192.168.11.20 (192.168.11.20) 
     Destination: 192.168.11.1 (192.168.11.1) 
Data (8 bytes) 
0000 08 00 f7 ff 00 00 00 00
     Data: 0800f7ff00000000 
     [Length: 8] 
Frame 2: 60 bytes on wire (480 bits), 60 bytes captured (480 bits) 
Ethernet II, Src: 22:22:22:22:22:22 (22:22:22:22:22:22), Dst: 11:11:11:11:11:11 
(11:11:11:11:11:11) 
Internet Protocol Version 4, Src: 192.168.11.20 (192.168.11.20), Dst: 192.168.11.1 
(192.168.11.1) 
     Version: 4 
     Header length: 20 bytes 
     Differentiated Services Field: 0x00 (DSCP 0x00: Default; ECN: 0x00: Not-ECT (Not 
ECN-Capable Transport)) 
         0000 00.. = Differentiated Services Codepoint: Default (0x00) 
         .... ..00 = Explicit Congestion Notification: Not-ECT (Not ECN-Capable 
Transport) (0x00) 
     Total Length: 28 
     Identification: 0x0004 (4) 
     Flags: 0x01 (More Fragments) 
        0.1.1111 = Reserved bit: Not set
        .0.11... = Don't fragment: Not set\ldots .... = More fragments: Set
     Fragment offset: 16 
     Time to live: 64 
     Protocol: ICMP (1) 
     Header checksum: 0xc375 [correct]
```

```
 Source: 192.168.11.20 (192.168.11.20) 
     Destination: 192.168.11.1 (192.168.11.1) 
Data (8 bytes) 
0000 08 00 f7 ff 00 00 00 00 ........ 
     Data: 0800f7ff00000000 
     [Length: 8] 
Frame 3: 60 bytes on wire (480 bits), 60 bytes captured (480 bits) 
Ethernet II, Src: 22:22:22:22:22:22 (22:22:22:22:22:22), Dst: 11:11:11:11:11:11 
(11:11:11:11:11:11) 
Internet Protocol Version 4, Src: 192.168.11.20 (192.168.11.20), Dst: 192.168.11.1 
(192.168.11.1) 
     Version: 4 
     Header length: 20 bytes 
     Differentiated Services Field: 0x00 (DSCP 0x00: Default; ECN: 0x00: Not-ECT (Not 
ECN-Capable Transport)) 
         0000 00.. = Differentiated Services Codepoint: Default (0x00) 
         .... ..00 = Explicit Congestion Notification: Not-ECT (Not ECN-Capable 
Transport) (0x00) 
     Total Length: 28 
     Identification: 0x0004 (4) 
     Flags: 0x01 (More Fragments) 
        0 \ldots \ldots = Reserved bit: Not set
        .0.11... = Don't fragment: Not set\ldots1. \ldots = More fragments: Set
     Fragment offset: 32 
     Time to live: 64 
     Protocol: ICMP (1) 
     Header checksum: 0xc373 [correct] 
     Source: 192.168.11.20 (192.168.11.20) 
     Destination: 192.168.11.1 (192.168.11.1) 
Data (8 bytes) 
0000 08 00 f7 ff 00 00 00 00 ........ 
     Data: 0800f7ff00000000 
     [Length: 8]
```
#### **4.2. TCP** パケットのテストデータ

この節では、TCP ヘッダの「Sequence Number」に本来の値と異なる値が設定された TCP パケットを紹介 する。表 4-2 は、このテストデータの細工箇所と細工方法を示している。

| データの「どの部分」   | TCP ヘッダ「Sequence Number」          |
|--------------|-----------------------------------|
| 「どのように」細工したか | 「データ間のつながり」を細工した。<br>関連: 3.2.2(c) |

表 4-2 TCP パケットのテストデータ

このテストデータは、IP アドレス 192.168.11.20 と 192.168.11.1 の間で送受信された TCP パケットである。 図 17 は、このテストデータの一部を「Wireshark」で表示した様子を示している。

図 17 の赤枠部分に注目してほしい。この赤枠部分は、TCP 通信を確立したあと(図 17 の青枠部分)の 最初の TCP パケットの「Sequence Number」を示している。一つ前の TCP パケットは、「Sequence Number」 に「1」が設定され、0 バイトのデータをもつ TCP パケットである。このため、赤枠部分の「Sequence Number」 は、正しくは「1」となる。しかし、テストデータの「Sequence Number」は「9445」となっている。

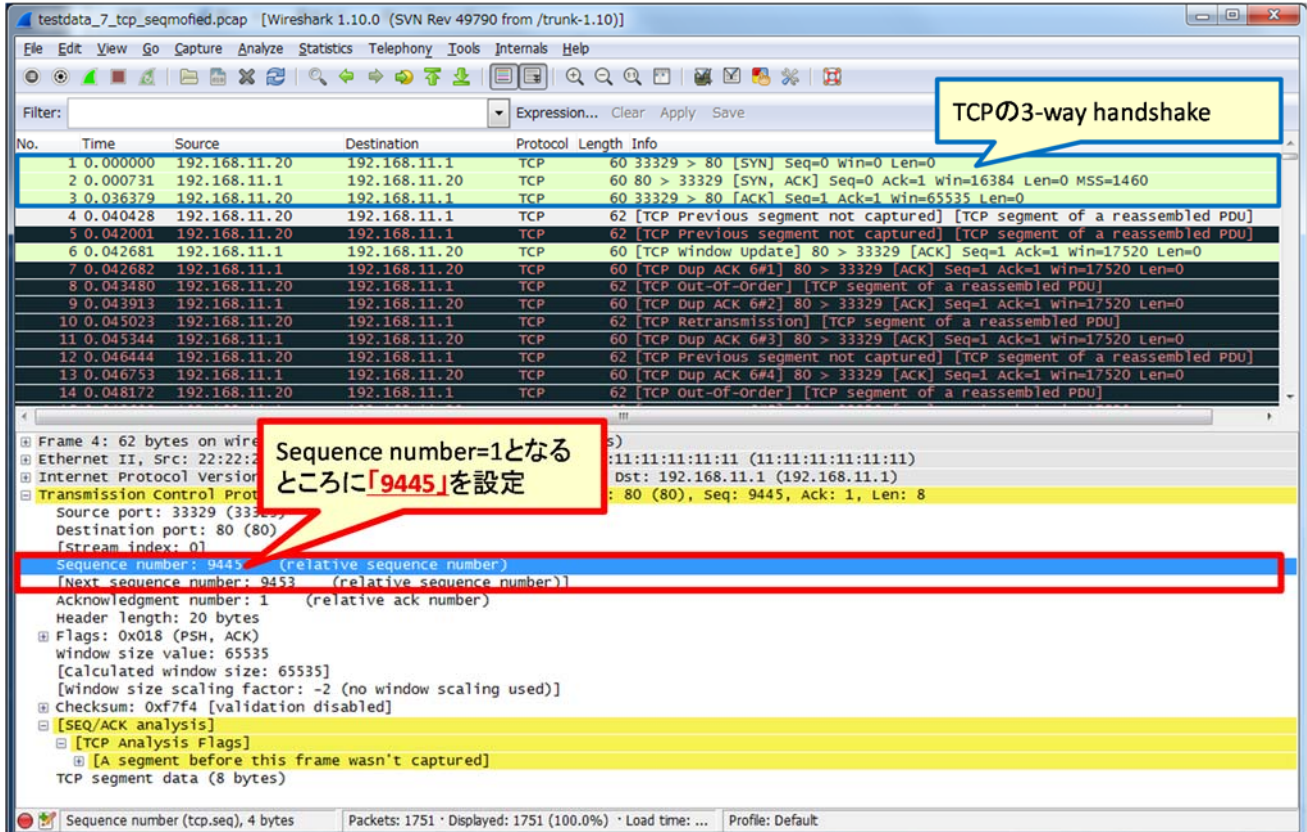

図 17 「Sequence Number」を細工した TCP パケット

さらにこのテストデータを詳しくみてみよう。図 18 は、図 17 のパケットを時系列で並べた様子23を示して いる。図 18 の [Comment]列に表示されている「Seq」部分が「Sequence Number」に該当する(図 18 の赤 枠部分)。

TCP パケットの「Sequence Number」には、一つ前の TCP パケットで送信したデータのデータ長を加算し た値が設定される。このテストデータの場合、各 TCP パケットのデータがすべて 8 バイトであるため、 「Sequence Number」が 1, 9, 17, 25, …と 8 ずつ加算されるはずである(図 18 青枠部分)。しかし、実際に は、9445, 12209, 1693, … と一つ前のパケットで送信したデータのデータ長を無視していた。

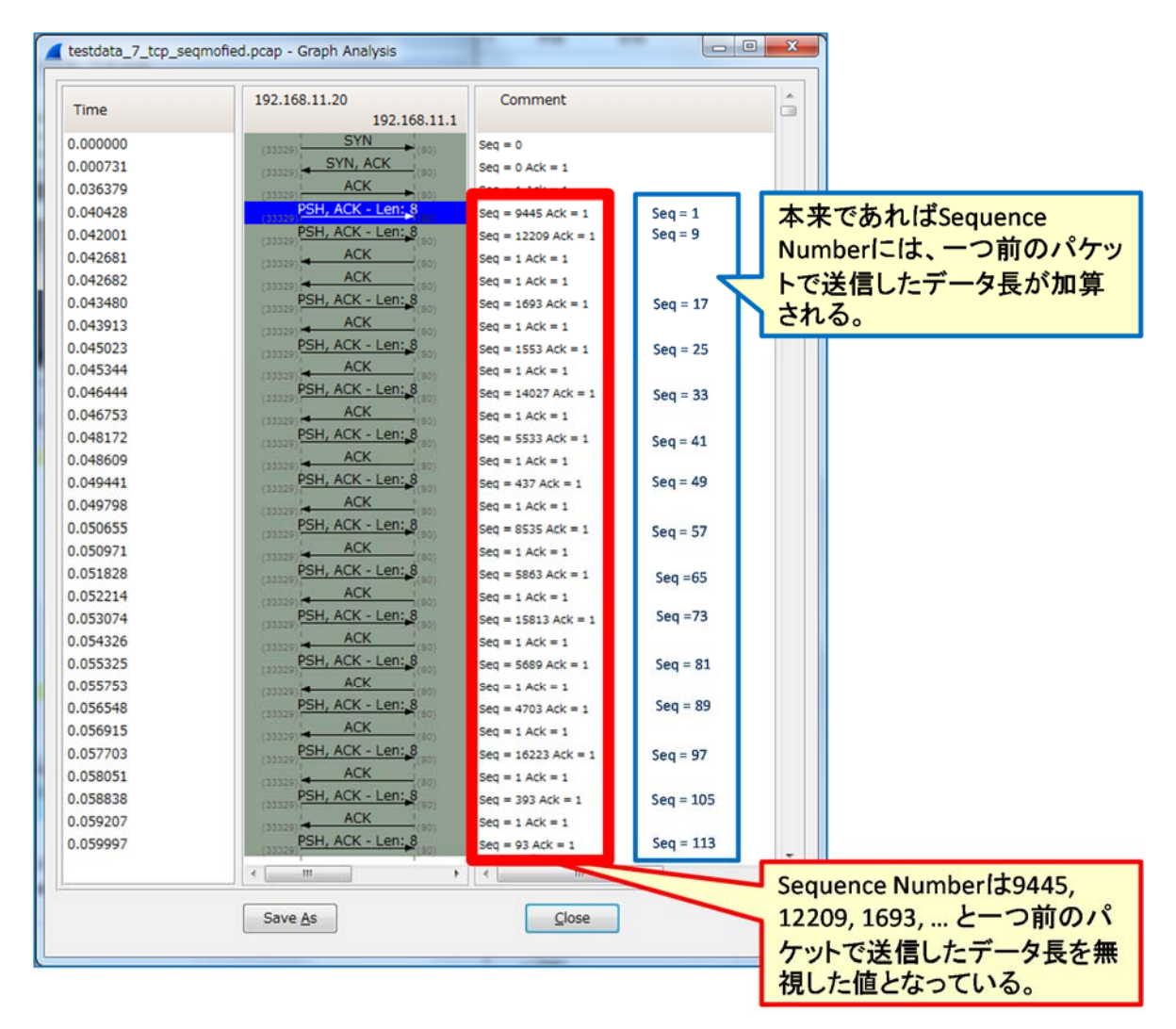

図 18 TCP パケットのテストデータを時系列に並べた図

<sup>23</sup> テストデータを記録したパケットキャプチャファイルを「Wireshark」で開き、[Statistics]メニュー の[Flow Graph…]を実行した結果である。この結果のスクリーンショットを取得して、筆者が青字で加 筆した。

参考までに、このテストデータのうち、TCP 通信を確立したあとに 192.168.11.20 から 192.168.11.1 に送信 した 3 つの TCP パケットをテキスト形式で掲載する。なお、製品の特定につながる恐れがあるため、IP パケ ットに含まれる送信先 MAC アドレスと送信元 MAC アドレスをそれぞれ「11:11:11:11:11:11:11 「22:22:22:22:22:22」に置換していることに注意していただきたい。

Frame 4: 62 bytes on wire (496 bits), 62 bytes captured (496 bits) Ethernet II, Src: 22:22:22:22:22:22 (22:22:22:22:22:22), Dst: 11:11:11:11:11:11 (11:11:11:11:11:11) Internet Protocol Version 4, Src: 192.168.11.20 (192.168.11.20), Dst: 192.168.11.1 (192.168.11.1) Transmission Control Protocol, Src Port: 33329 (33329), Dst Port: 80 (80), Seq: 9445, Ack: 1, Len: 8 Source port: 33329 (33329) Destination port: 80 (80) [Stream index: 0] Sequence number: 9445 (relative sequence number) [Next sequence number: 9453 (relative sequence number)] Acknowledgment number: 1 (relative ack number) Header length: 20 bytes Flags: 0x018 (PSH, ACK) 000. .... .... = Reserved: Not set ...0 .... .... = Nonce: Not set .... 0... .... = Congestion Window Reduced (CWR): Not set .... .0.. .... = ECN-Echo: Not set .... ..0. .... = Urgent: Not set  $\ldots$ ....1  $\ldots$  = Acknowledgment: Set .... .... 1... = Push: Set .... .... .0.. = Reset: Not set .... .... ..0. = Syn: Not set .... .... ...0 = Fin: Not set Window size value: 65535 [Calculated window size: 65535] [Window size scaling factor:  $-2$  (no window scaling used)] Checksum: 0xf7f4 [validation disabled] [SEQ/ACK analysis] [TCP Analysis Flags] [A segment before this frame wasn't captured] [Expert Info (Warn/Sequence): Previous segment not captured (common at capture start)] [Message: Previous segment not captured (common at capture start)] [Severity level: Warn] [Group: Sequence]

```
 TCP segment data (8 bytes) 
Frame 5: 62 bytes on wire (496 bits), 62 bytes captured (496 bits) 
Ethernet II, Src: 22:22:22:22:22:22 (22:22:22:22:22:22), Dst: 11:11:11:11:11:11 
(11:11:11:11:11:11) 
Internet Protocol Version 4, Src: 192.168.11.20 (192.168.11.20), Dst: 192.168.11.1 
(192.168.11.1) 
Transmission Control Protocol, Src Port: 33329 (33329), Dst Port: 80 (80), Seq: 
12209, Ack: 1, Len: 8 
     Source port: 33329 (33329) 
     Destination port: 80 (80) 
     [Stream index: 0] 
     Sequence number: 12209 (relative sequence number) 
     [Next sequence number: 12217 (relative sequence number)]
     Acknowledgment number: 1 (relative ack number) 
     Header length: 20 bytes 
     Flags: 0x018 (PSH, ACK) 
        000. \ldots \ldots = Reserved: Not set
         ...0 .... .... = Nonce: Not set 
         .... 0... .... = Congestion Window Reduced (CWR): Not set 
         .... .0.. .... = ECN-Echo: Not set 
         .... ..0. .... = Urgent: Not set 
        \ldots....1 \ldots = Acknowledgment: Set
         .... .... 1... = Push: Set 
         .... .... .0.. = Reset: Not set 
         .... .... ..0. = Syn: Not set 
         .... .... ...0 = Fin: Not set 
     Window size value: 65535 
     [Calculated window size: 65535] 
     [Window size scaling factor: -2 (no window scaling used)] 
     Checksum: 0xed28 [validation disabled] 
     [SEQ/ACK analysis] 
         [TCP Analysis Flags] 
              [A segment before this frame wasn't captured] 
                  [Expert Info (Warn/Sequence): Previous segment not captured (common 
at capture start)] 
                      [Message: Previous segment not captured (common at capture 
start)] 
                      [Severity level: Warn] 
                      [Group: Sequence] 
     TCP segment data (8 bytes) 
Frame 8: 62 bytes on wire (496 bits), 62 bytes captured (496 bits)
```
Ethernet II, Src: 22:22:22:22:22:22 (22:22:22:22:22:22), Dst: 11:11:11:11:11:11 (11:11:11:11:11:11) Internet Protocol Version 4, Src: 192.168.11.20 (192.168.11.20), Dst: 192.168.11.1 (192.168.11.1) Transmission Control Protocol, Src Port: 33329 (33329), Dst Port: 80 (80), Seq: 1693, Ack: 1, Len: 8 Source port: 33329 (33329) Destination port: 80 (80) [Stream index: 0] Sequence number: 1693 (relative sequence number) [Next sequence number: 1701 (relative sequence number)] Acknowledgment number: 1 (relative ack number) Header length: 20 bytes Flags: 0x018 (PSH, ACK) 000. .... .... = Reserved: Not set ...0 .... .... = Nonce: Not set  $\ldots$  0...  $\ldots$  = Congestion Window Reduced (CWR): Not set .... .0.. .... = ECN-Echo: Not set .... ..0. .... = Urgent: Not set  $\ldots$ ....1  $\ldots$  = Acknowledgment: Set .... .... 1... = Push: Set .... .... .0.. = Reset: Not set .... .... ..0. = Syn: Not set .... .... ...0 = Fin: Not set Window size value: 65535 [Calculated window size: 65535] [Window size scaling factor:  $-2$  (no window scaling used)] Checksum: 0x163d [validation disabled] [SEQ/ACK analysis] [Bytes in flight: 10524] [TCP Analysis Flags] [This frame is a (suspected) out-of-order segment] [Expert Info (Warn/Sequence): Out-Of-Order segment] [Message: Out-Of-Order segment] [Severity level: Warn] [Group: Sequence] TCP segment data (8 bytes)

#### **4.3. HTTP** リクエストのテストデータ

この節では、Host ヘッダを特定の値で置き換えた HTTP リクエストを紹介する。表 4-3 は、このテストデ ータの細工箇所と細工方法を示している。

表 4-3 HTTP リクエストのテストデータ

| HTTP における「Host ヘッダ」の値                        |
|----------------------------------------------|
| 「特定の値」(特定の脆弱性検出に特化した値)に細工した。<br>関連: 3.2.2(a) |
|                                              |

このテストデータは、ウェブサーバ 192.168.11.1 に対して送信された HTTP リクエストである。このテストデ ータのもととなった HTTP リクエストでは、Host ヘッダの値に 192.168.11.1 が設定されていた。この Host ヘ ッダの値を「1024 個の『A』」(赤字部分)に置き換えた。

# GET / HTTP/1.1 Host: AAAAAAAAAAAAAAAAAAAAAAAAAAAAAAAAAAAAAAAAAAAAAAAAAAAAAAAAAAAAAAAAAAAAAAAAAAAA AAAAAAAAAAAAAAAAAAAAAAAAAAAAAAAAAAAAAAAAAAAAAAAAAAAAAAAAAAAAAAAAAAAAAAAAAAAAAAAAAA AAAAAAAAAAAAAAAAAAAAAAAAAAAAAAAAAAAAAAAAAAAAAAAAAAAAAAAAAAAAAAAAAAAAAAAAAAAAAAAAAA AAAAAAAAAAAAAAAAAAAAAAAAAAAAAAAAAAAAAAAAAAAAAAAAAAAAAAAAAAAAAAAAAAAAAAAAAAAAAAAAAA AAAAAAAAAAAAAAAAAAAAAAAAAAAAAAAAAAAAAAAAAAAAAAAAAAAAAAAAAAAAAAAAAAAAAAAAAAAAAAAAAA AAAAAAAAAAAAAAAAAAAAAAAAAAAAAAAAAAAAAAAAAAAAAAAAAAAAAAAAAAAAAAAAAAAAAAAAAAAAAAAAAA AAAAAAAAAAAAAAAAAAAAAAAAAAAAAAAAAAAAAAAAAAAAAAAAAAAAAAAAAAAAAAAAAAAAAAAAAAAAAAAAAA AAAAAAAAAAAAAAAAAAAAAAAAAAAAAAAAAAAAAAAAAAAAAAAAAAAAAAAAAAAAAAAAAAAAAAAAAAAAAAAAAA AAAAAAAAAAAAAAAAAAAAAAAAAAAAAAAAAAAAAAAAAAAAAAAAAAAAAAAAAAAAAAAAAAAAAAAAAAAAAAAAAA AAAAAAAAAAAAAAAAAAAAAAAAAAAAAAAAAAAAAAAAAAAAAAAAAAAAAAAAAAAAAAAAAAAAAAAAAAAAAAAAAA AAAAAAAAAAAAAAAAAAAAAAAAAAAAAAAAAAAAAAAAAAAAAAAAAAAAAAAAAAAAAAAAAAAAAAAAAAAAAAAAAA AAAAAAAAAAAAAAAAAAAAAAAAAAAAAAAAAAAAAAAAAAAAAAAAAAAAAAAAAAAAAAAAAAAAAAAAAAAAAAAAAA AAAAAAAAAAAAAAAAAAAAAAAAAAAAAAAAAAAAAAAAAAAAAA

#### **4.4. UPnP** リクエストのテストデータ

この節では、「Body」部分を細工した UPnP リクエスト(1)、(2)を紹介する。表 4-4 はテストデータ(1)の 細工箇所と細工方法、表 4-5 はテストデータ(2)の細工箇所と細工方法を示している。なお、UPnP リクエ ストからファジングを実施した製品を特定できる恐れがあるため、UPnP リクエストを整形したうえで掲載した。

表 4-4 UPnP リクエストのテストデータ (1)

| データの「どの部分」   | UPnP リクエストにおける「Body」部分       |
|--------------|------------------------------|
| 「どのように」細工したか | 「特定の値」(特定の脆弱性検出に特化した値)に細工した。 |
|              | 関連: 3.2.2(a)                 |

表 4-5 UPnP リクエストのテストデータ(2)

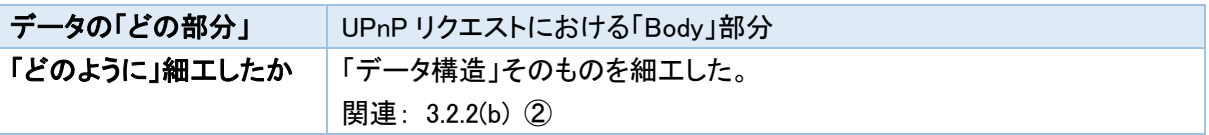

#### 4.4.1. UPnP リクエストのテストデータ(1)

このテストデータは、UPnP に対応した製品 192.168.11.1 に対して送信された UPnP リクエストである。こ のテストデータのもととなった UpnP リクエストでは、「Body」部分の XML 要素「Element2」の値に文字「a」が 設定されていた。この「a」を文字列「00 00 00 00」(赤色部分)に置き換えた。

この「00 00 00 00」が文字列、10 進数の数値、または 16 進数の数値の形式で解釈されるかは確認して いないが、少なくとも、もとの UpnP リクエストに比べてデータサイズが大きくなっているはずである。だが、こ のテストデータを作ったファジングツールは、「Body」部分のデータサイズを示す Content-Length ヘッダの 値を修正していなかった(赤字部分)。そのため、Content-Length ヘッダの値を解釈する過程で問題が生じ た可能性もある(実際には分からない)。

```
POST /UPnPControl HTTP/1.1 
SOAPACTION: "urn:schemas:service:X_UPnPControl:1#X_UPnPControlAction"
CONTENT-TYPE: text/xml ; charset="utf-8" 
HOST: 192.168.11.1:12345 
Content-Length: 383
\langle ?xml version="1.0" encoding="utf-8"?>
<s:Envelope s:encodingStyle="http://schemas.xmlsoap.org/soap/encoding/" xmlns:s="h
ttp://schemas.xmlsoap.org/soap/envelope/"> 
    <s:Body> 
       <u:X_UPnPControlAction xmlns:u="urn:schemas:service:X_UPnPControl:1"> 
          <Element1>a</Element1> 
          <Element2> </Element2> 
       </u:X_UPnPControlAction> 
   \langle/s:Body>
\langle/s:Envelope\rangle「00 00 00 00」
```
4.4.2. UPnP リクエストのテストデータ(2)

テストデータ(1)と同様に、このテストデータも UPnP に対応した製品 192.168.11.1 に送信された UPnP リ クエストである。このテストデータの場合、特定の値に置き換えるのではなく、「Body」部分(赤字部分)を 15 回繰り返した。

```
POST /UPnPControl HTTP/1.1 
SOAPACTION: "urn:schemas:service:X_UPnPControl:1#X_UPnPControlAction"
CONTENT-TYPE: text/xml ; charset="utf-8" 
HOST: 192.168.11.1:12345 
Content-Length: 4935 
<?xml version="1.0" ?><s:Envelope s:encodingStyle="http://schemas.xmlsoap.org/soap
/encoding/" xmlns:s="http://schemas.xmlsoap.org/soap/envelope/"> 
<s:Body> 
<u:X_UPnPControlAction xmlns:u="urn:schemas:service:X_UPnPControl:1"> 
<Element1>a</Element1> 
<Element2>a</Element2> 
</u:X_UPnPControlAction> 
</s:Body> 
\langle/s:Envelope\rangle<?xml version="1.0" ?><s:Envelope s:encodingStyle="http://schemas.xmlsoap.org/soap
/encoding/" xmlns:s="http://schemas.xmlsoap.org/soap/envelope/"> 
<s:Body> 
<u:X_UPnPControlAction xmlns:u="urn:schemas:service:X_UPnPControl:1"> 
<Element1>a</Element1> 
<Element2>a</Element2> 
</u:X_UPnPControlAction> 
\langle/s:Body>
\langle/s:Envelope\rangle... 
 (赤字部分を 12 回繰り返し) 
... 
<?xml version="1.0" ?><s:Envelope s:encodingStyle="http://schemas.xmlsoap.org/soap
/encoding/" xmlns:s="http://schemas.xmlsoap.org/soap/envelope/"> 
<s:Body> 
<u:X_UPnPControlAction xmlns:u="urn:schemas:service:X_UPnPControl:1"> 
<Element1>a</Element1> 
<Element2>a</Element2> 
</u:X_UPnPControlAction> 
\langle/s:Body>
\langle/s:Envelope\rangle
```
#### **4.5. JPEG** 画像のテストデータ

この節では、Exif 形式の要素を細工した JPEG 画像(1)、(2)を紹介する。表 4-6 はテストデータ(1)の 細工箇所と細工方法、表 4-7 はテストデータ(2)の細工箇所と細工方法を示している。

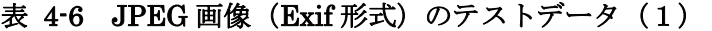

| データの「どの部分」   | 「SOF」セグメントの「垂直ライン数」          |
|--------------|------------------------------|
| 「どのように」細工したか | 「特定の値」(特定の脆弱性検出に特化した値)に細工した。 |
|              | 関連:3.2.2(a)                  |

表 4-7 JPEG 画像 (Exif 形式) のテストデータ (2)

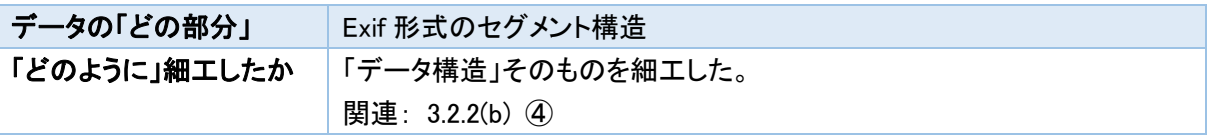

4.5.1. JPEG 画像 (Exif 形式) のテストデータ (1)

このテストデータは、「SOF0」セグメントの垂直ライン数を細工した JPEG 画像である。

図 19 に、このテストデータ(1)の細工箇所と細工方法を図示した。Exif 形式には、画像データに関する 情報(画像の幅や高さなど)を記録する Start of Frame(SOF)セグメントという領域がある。そして、この SOF セグメントには、画像の高さを意味する「垂直ライン数」が含まれている。元の JPEG 画像の垂直ライン数は 480(単位:pixel)であったが(図 19 の青色部分)、これを「0」に置き換えた(図 19 の赤色部分)。

図 20 は、JPEG 画像解析ツール「Jpeg Analyzer plus」24でこのテストデータを表示した様子を示している。 図 20 の赤枠部分に注目してほしい。「640[0] x 0[0] pixel ...」という文字列を確認できる。この「0[0] pixel」が 画像の垂直ライン数を示している。

<sup>24</sup> デジカメ画像の Exif 情報を詳細に表示する画像ファイル解析ソフト JpegAnalyzer Plus http://homepage3.nifty.com/kamisaka/JpegAnalyzer/ ダウンロード URL

http://www.vector.co.jp/soft/dl/win95/art/se257653.html

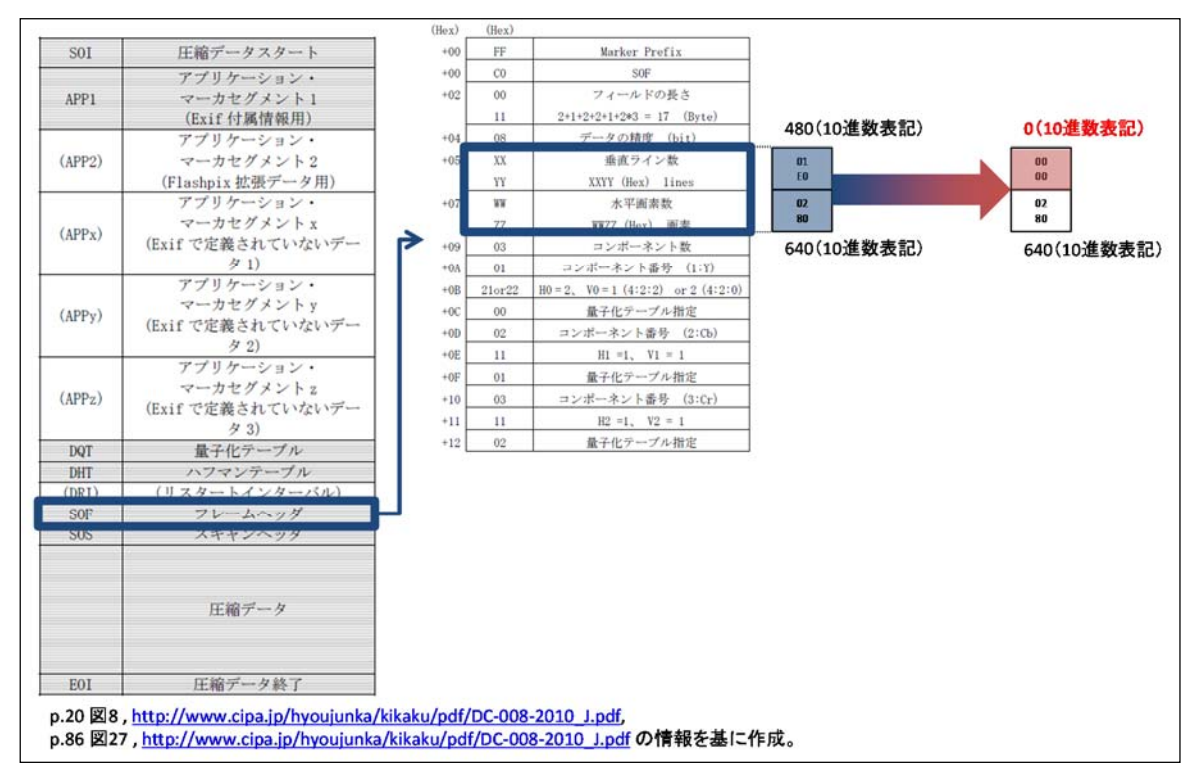

図 19 テストデータ (1) の細工箇所と細工方法

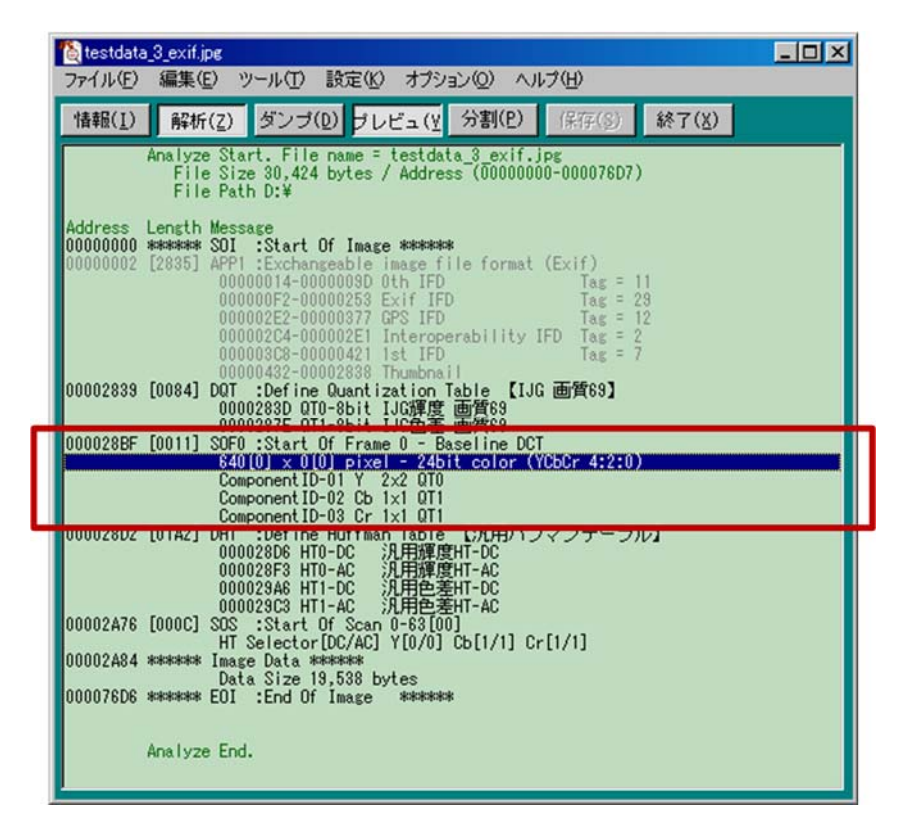

図 20 「JpegAnalyzer Plus」でテストデータ (1) を表示した様子

4.5.2. JPEG 画像 (Exif 形式) のテストデータ (2)

このテストデータは、Exif 形式の規格<sup>25</sup>と異なるようにセグメント構造を細工した JPEG 画像である。

図 21 は、テストデータ(2)のセグメント構造を示している。このセグメント構造を Exif 形式の規格と照らし 合わせてみると、次の違いがある。

- 画像の先頭を示す Start of Image(SOI)セグメントの次に、SOF0 セグメント<sup>26</sup>が存在する。 Exif 形式の規格によると、SOI セグメントの後に APP1 セグメントが続く。しかし、このテストデータで は SOI セグメントの後に SOF0 セグメントが続いている。
- Application Segment 1(APP1)セグメントだけではなく、Application Segment 0(APP0)が存在する。 Exif 形式の規格では、APP1 セグメントに言及しているが、APP0 セグメント<sup>27</sup>には言及していない。

図 22 は、「Jpeg Analyzer plus」でこのテストデータを表示した様子を示している。図 22 の赤枠部分に注 目してほしい。「SOF0」と「APP0」という文字列が確認できるだろう。また、図 22 の中央部分の反転部分を みていただくと、この部分でも「SOF0」という文字列を確認できる。このテストデータには、SOF0 セグメントが 2 つ存在している。また、「Jpeg Analyzer plus」も警告メッセージを出力しているように、SOI セグメントの後に 続く SOF0 セグメントが異常な値となっていた。

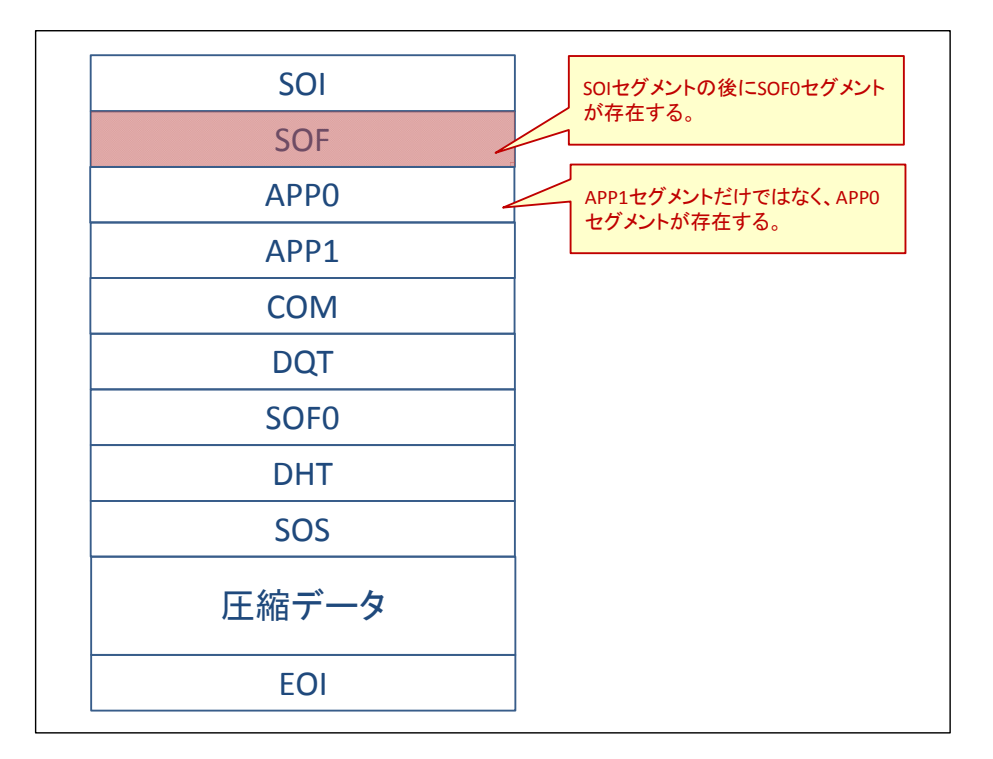

結果的に、このテストデータのどの値で問題が生じたか、実際には分からない。

図 21 テストデータ (2) のセグメント構造

<sup>25</sup> デジタルスチルカメラ用 画像ファイルフォーマット規格 Exif 2.3 http://www.cipa.jp/std/documents/j/DC-008-2012\_J.pdf

<sup>26</sup> SOF セグメントには、画像データの符号化方式などの違いによって複数の種類がある。SOF0 セグ メントはそのうちの一つである。

<sup>27</sup> JPEG 画像のデータ形式の一つである「JFIF 形式」が定義しているセグメントである。

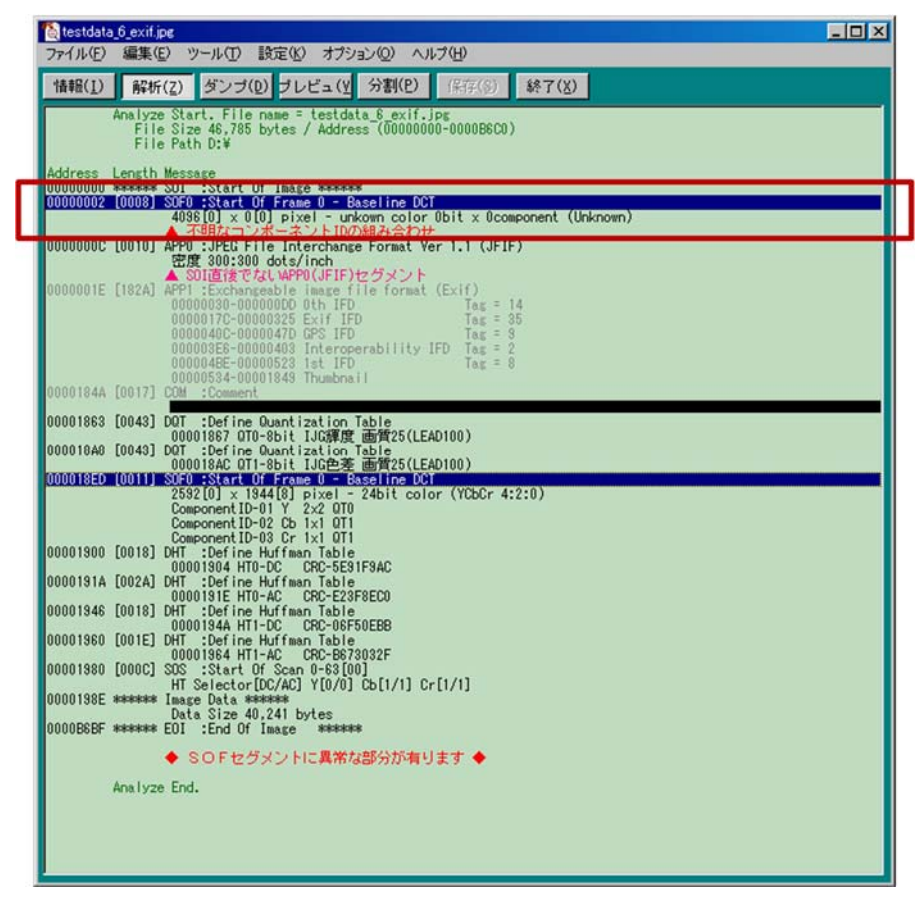

図 22 「JpegAnalyzer Plus」でテストデータ (2) を表示した様子28

<sup>28</sup> コメントが含まれる COM セグメントの値には、ファジングツールを示す文字列が含まれていたた め、伏字とさせていただいた。

#### **4.6.** 無線 **LAN** フレームのテストデータ

この節では、「Information Element」(以降、「IE」)をランダムに細工した無線 LAN フレームを紹介する。表 4-8 は、このテストデータの細工箇所と細工方法を示している。

| <b>公 40 蒜麻 山山 ノレームツノハ I'ノーク</b> |                                   |
|---------------------------------|-----------------------------------|
| データの「どの部分」                      | 無線 LAN フレームの「Information Element」 |
| 「どのように」細工したか                    | 「データ構造」そのものを細工した。                 |
|                                 | 関連: 3.2.2(b) ①、③                  |

表 4-8 無線 LAN フレームのテストデータ

このテストデータは、MAC アドレス ff:ff:ff:ff:ff:ff に送信された無線 LAN フレームである。図 23 は、このテ ストデータの一部を「Wireshark」で表示した様子を示している。このテストデータには、無線 LAN の規格 「IEEE Std 802.11」<sup>29</sup>で取り扱いが明確に決まっていない「IE」や、実際のデータと矛盾するデータ長が設定さ れた「IE」が複数含まれていた。

規格で取り扱いが明確に決まっていない「IE」、実際のデータと矛盾するデータ長が設定された「IE」をそ れぞれ Tag Number「129」の「IE」(図 23 青枠部分)、Tag Number「15」の「Schedule element」(図 23 赤枠 部分)で例示しよう。

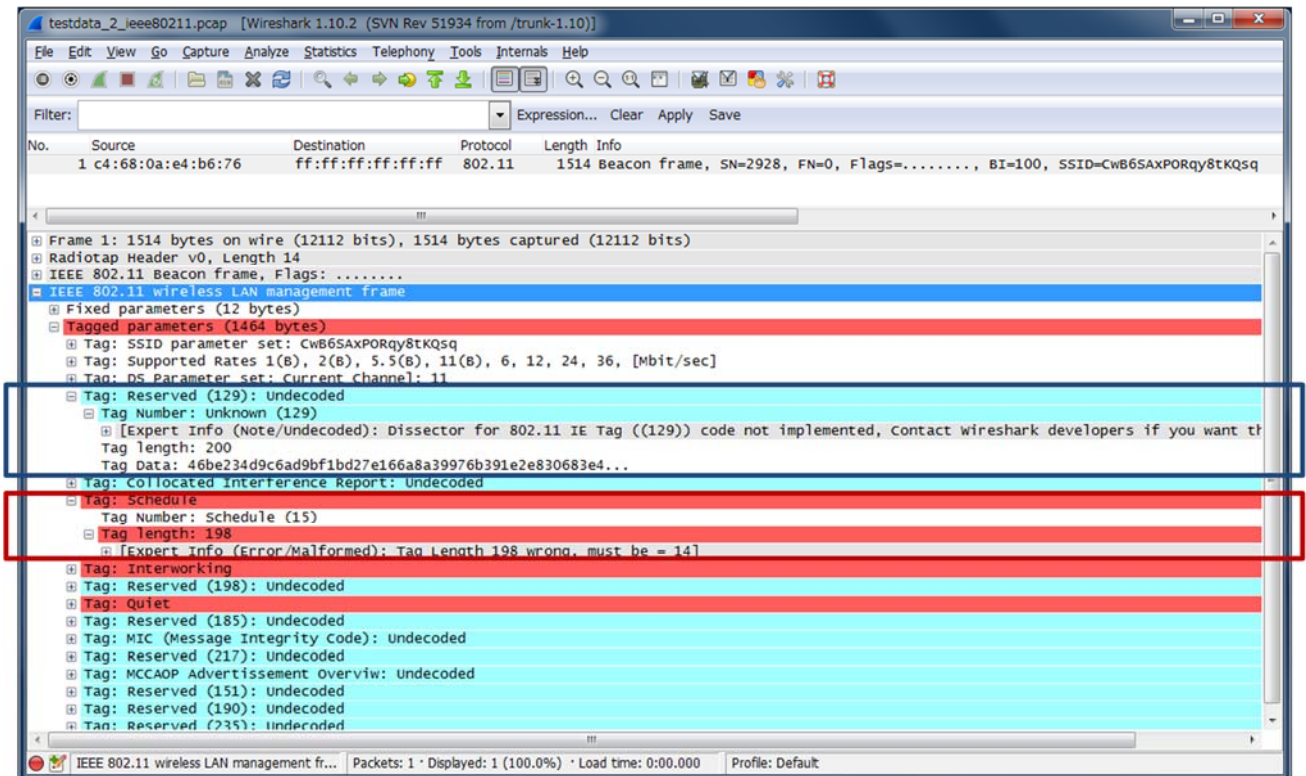

#### 図 23 ランダムに細工した無線 LAN フレーム

29 IEEE Std 802.11-2012 http://standards.ieee.org/findstds/standard/802.11-2012.html

まず、Tag Number「129」の「IE」をみてみよう。図 24 は、図 23 の Tag Number「129」の「IE」を拡大した様 子を示している。図 24 から、この「IE」のデータ長が 200 で、値が 46be2…であることを読み取れる。

無線 LAN の規格「IEEE Std 802.11」では、この「IE」を「Reserved」(予約)と規定している<sup>30</sup>。したがって、 Tag Number「129」の「IE」の取り扱いが規格で明確に決まっていないため、製品によってはこの「IE」を解釈 するときに問題が起きる可能性がある。

Tag: Reserved (129): Undecoded  $\Box$  Tag Number: Unknown (129) Expert Info (Note/Undecoded): Dissector for 802.11 IE Tag ((129)) code not impl Tag length: 200 Tag Data: 46be234d9c6ad9bf1bd27e166a8a39976b391e2e830683e4...

#### 図 24 Tag Number「129」の「IE」のデータ長と値

続いて、Tag Number「15」の「Schedule element」をみてみよう。図 25 は、図 23 の Tag Number「15」の 「Schedule element」を拡大した様子を示している。図 25 から、「Tag Length 198 wrong, must be = 14」とい う文字列を読み取れる。

無線 LAN の規格「IEEE Std 802.11」では、この「Schedule element」のデータ長を 14 バイト<sup>31</sup>と規定してい る32。しかし、このテストデータにはデータ長に 14 バイトよりも大きい 198 バイトが設定されている。したがっ て、テストデータの「Schedule element」には実際のデータの長さと異なるデータ長が設定されているため、 製品によってはこれを解釈するときに問題が起きる可能性がある。

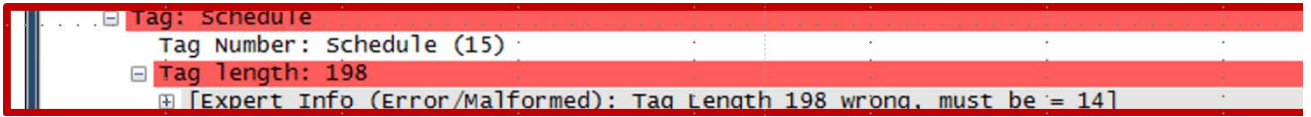

図 25 「Schedule element」のデータ長と値

<sup>30</sup> p.474 8.4.2.1 General, "IEEE Std 802.11-2012"

<sup>31</sup> 「IEEE Std 802.11-2012」では、厳密には Length として「Tag Number」の 1 バイト、Length の 1 バイトの計 2 バイトを除いた「12」バイトを定義している。

<sup>32</sup> p.579 8.4.2.36 Schedule element, "IEEE Std 802.11-2012"

#### **5.** テストデータに関する知識の活用

3 章、4 章でファジングのテストデータにおける考え方、およびテストデータの実例を紹介してきた。これに よって、ファジングツールがどのようなテストデータを作るのか、理解いただけたと思う。

ファジングツールは、対象製品が受け取るデータを様々な方法で細工してテストデータを作る。しかし、あ らゆるテストデータでファジングを実施すると膨大な時間がかかってしまう。そこで、様々な考え方でファジン グツールが開発されている33。例えば、「時間が掛かったとしても、可能な限り多くのテストデータでファジン グを実施する」ツールがあれば、「時間短縮を意識して、データ構造の一部分のみ細工したテストデータで ファジングを実施する」ツールもある。

ファジングツールのテストデータを把握すると、テストデータの網羅性を高めて、効果的なファジングを実 践できる。さらに、本書で学んだ知識をファジングツールの独自開発に役立てることもできる。

#### **5.1.** 一歩進んだ知識の活用:ファジングツールの独自開発

製品のなかには、既存のファジングツールでその製品に合わせたテストデータを送れずに、既存のツー ルでファジングを実施できないものがある。このような製品に対してファジングを実施する場合、製品開発企 業および研究者が製品に合わせたファジングツールを独自に開発する方法がある。

これまでは、ファジングにおける「テストデータ」を体系的にまとめている資料は少なかったため、製品に 合わせたテストデータを検討することが難しかったと考える。実際に、ファジングを実践している製品企業か ら、「自社製品向けのファジングツールを開発したいが、自社の技術者ではファジングツールの開発が難し い」という課題を伺った。

そこで、本書で紹介したテストデータの考え方(データ構造の「どの部分」を「どのように」細工するか)を、 製品に合わせた「テストデータ」の検討に活用いただけるだろう。IPA でも活動で培ったテストデータの知識 をふまえて、JPEG テスト支援ツール「iFuzzMaker」を開発した。本書がファジングツールの独自開発の一助 となることを期待している。

 $\overline{a}$ <sup>33</sup> 商用製品「FFR Raven」、「Codenomicon Defensics」、オープンソースソフトウェアの「Taof」の 3 つのファジングツールの特徴を以下のレポートで考察している。 IPA:「製品の品質を確保する『セキュリティテスト』に関するレポート」 4.5 [2nd ステップ]商用製品を活用したファジング https://www.ipa.go.jp/about/technicalwatch/20120920.html

#### 5.1.1. 活用事例:JPEG テスト支援ツール「iFuzzMaker」

「iFuzzMaker」とは、「JPEG 画像を読み込む機能」を持つ製品に対するファジングを支援するツールであ る。この「iFuzzMaker」では、それらの製品に対するファジングで使うテストデータを作ることができる。図 26 に、「iFuzzMaker」で作ったテストデータを使ったファジングのイメージを図示した。

幅広く製品開発者に活用されるよう、IPA では利用マニュアルとともに「iFuzzMaker」をオープンソースソフ トウェアとして公開している。

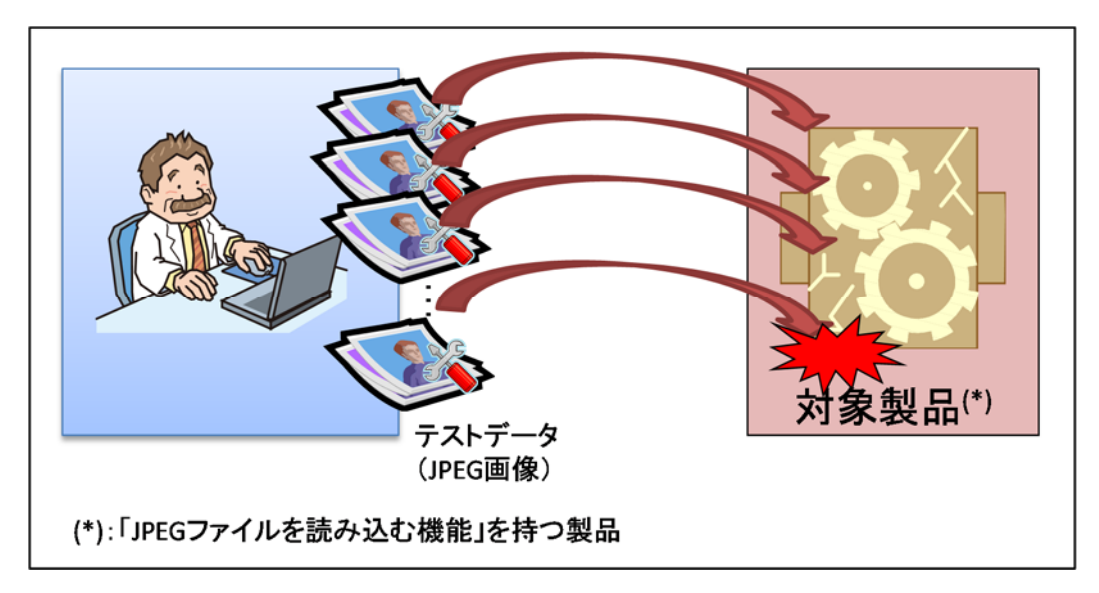

#### 図 26 「iFuzzMaker」で作ったテストデータを使ったファジング(イメージ図)

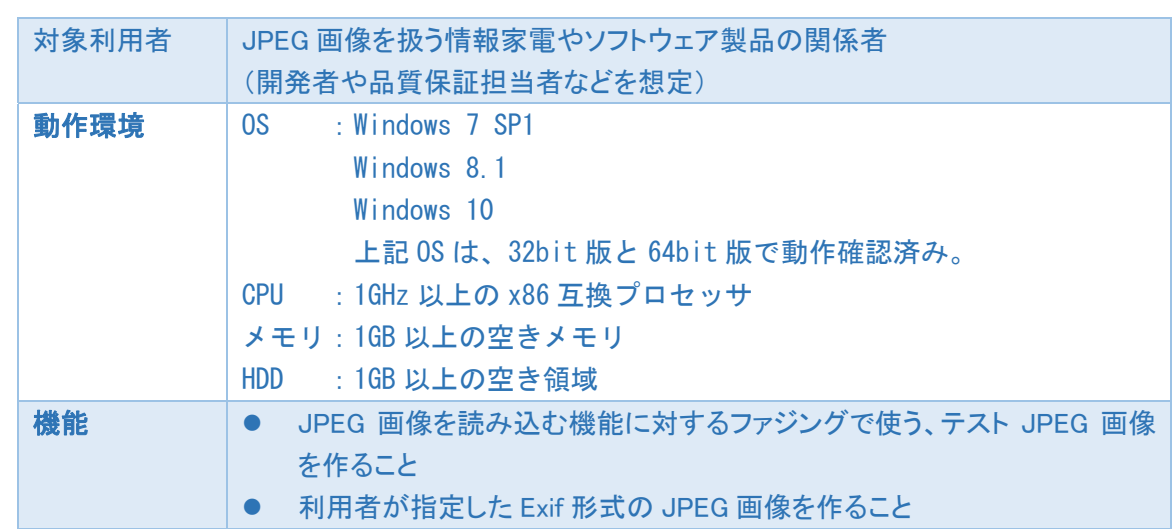

#### ■ 「iFuzzMaker」の概要

https://www.ipa.go.jp/security/vuln/iFuzzMaker/index.html

#### **6.** おわりに

2011 年 8 月からファジングなどの脆弱性検出技術の普及推進を目的とした「脆弱性検出の普及活動」を IPA が始めてから、2 年以上が経過した。活動当初よりも「ファジング」を知っている技術者もふえ、少しずつ 日本でも製品開発にファジングの導入を検討する企業が出てきた。しかし、本書で取り上げたファジングに おけるテストデータの理解など、企業が製品開発の現場でファジングを活用するときの課題はいくつもある。 今後も IPA ではファジングの利用が広がるための活動を継続していきたい。

本書が、製品開発におけるファジングの活用、ひいては製品開発における脆弱性低減の一助となれば 幸いである。

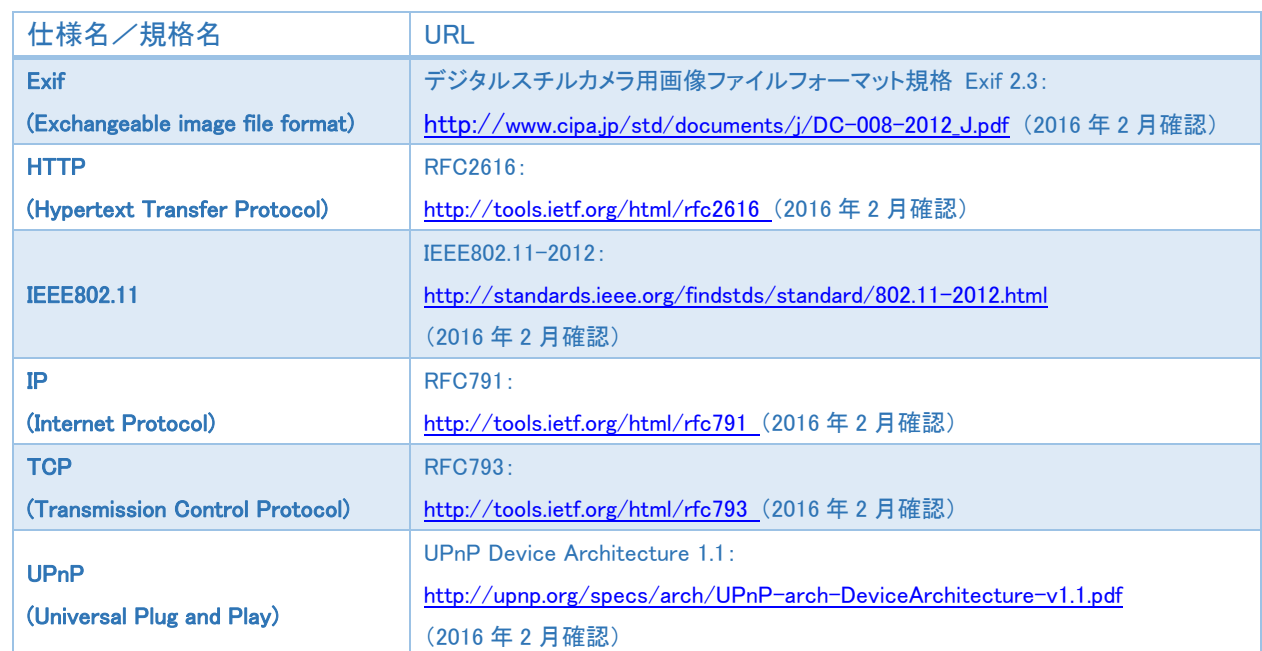

#### **7.** 本書に関連する仕様/規格

### 付録:検出できるテストデータが分かる脆弱性情報

IPA では、US-CERT<sup>34</sup>と Exploit Database<sup>35</sup>の 2 つのウェブサイトを中心に、2011 年 1 月から 2013 年 6 月の期間に公開された脆弱性情報の中から、脆弱性 の説明や実証コードからその脆弱性を検出できるテストデータが分かるものを調査した。下表はその調査結果を示している。

本付録をご活用いただく場合、「対象とした期間に公表された脆弱性情報をすべて調査したわけではないこと」に注意していただきたい。

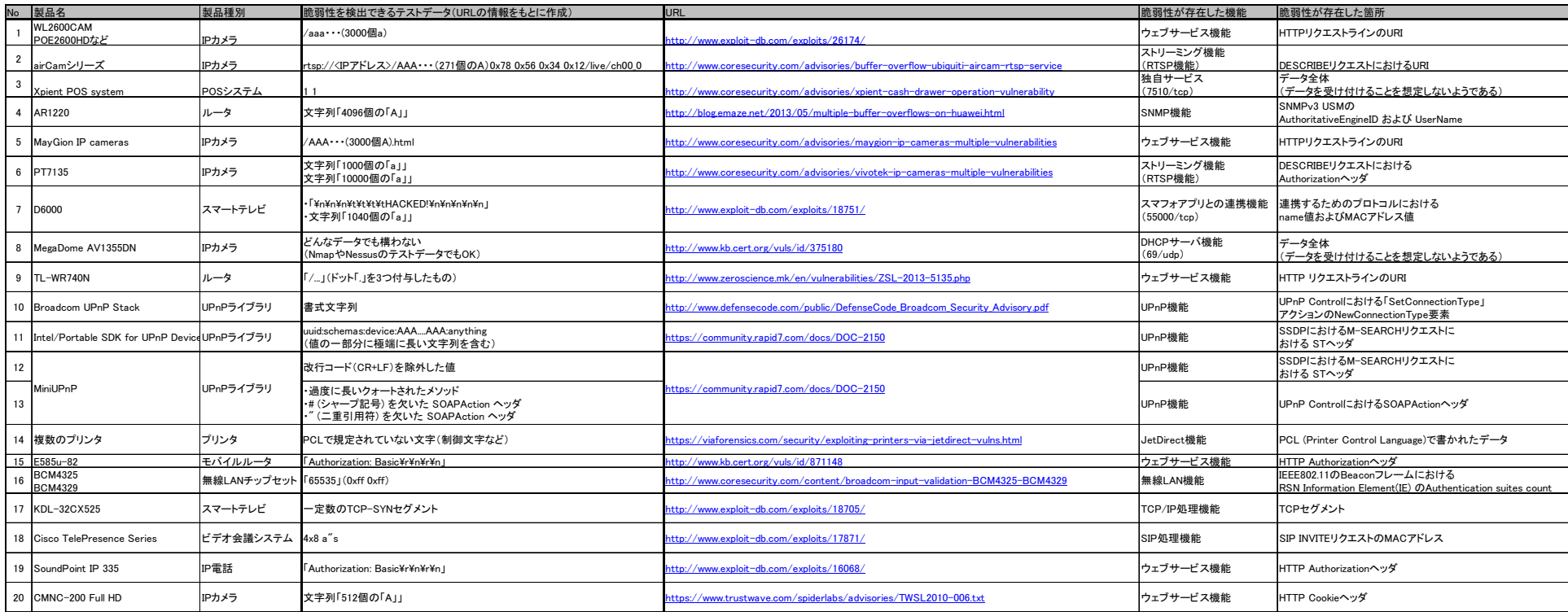

以上

<sup>34</sup> http://www.kb.cert.org/vuls/

<sup>35</sup> https://www.exploit-db.com/

# 更新履歴

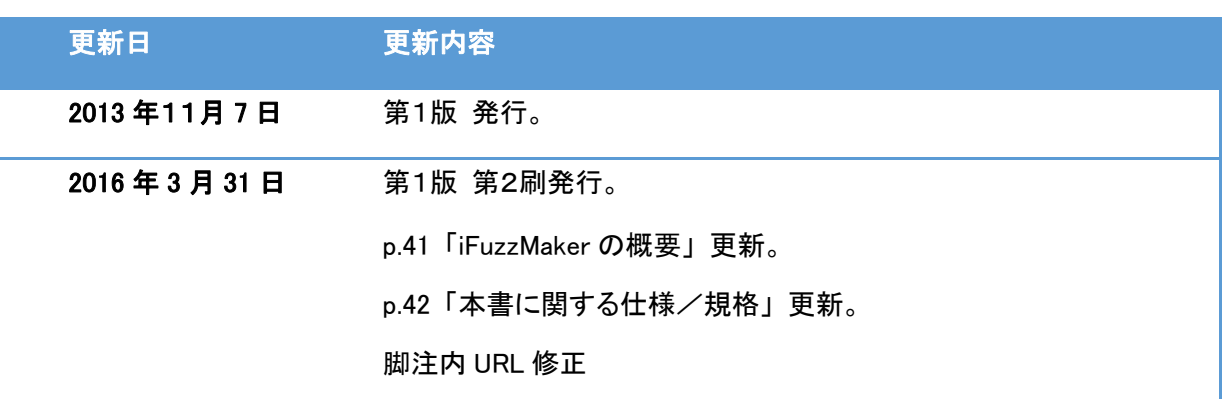

- 編集責任 金野 千里
- 執筆者 勝海 直人
- 協力者 鵜飼 裕二 園田 道夫 澤田 迅(株式会社IT働楽研究所)

栗栖 正典 板橋 博之 岡崎 圭輔 山下 勇太 相馬 基邦

## ファジング実践資料(テストデータ編)

~ 効果的なファジングツールの選定につながるテストデータの理解 ~

- [発 行] 2013 年 11 月 7 日 第1版 2016 年 3 月 31 日 第1版 第2刷
- [著作・制作] 独立行政法人情報処理推進機構 技術本部 セキュリティセンター 情報セキュリティ技術ラボラトリー